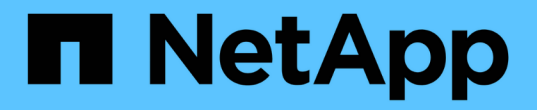

### 키 관리 서버 구성 StorageGRID 11.5

NetApp April 11, 2024

This PDF was generated from https://docs.netapp.com/ko-kr/storagegrid-115/admin/reviewingstoragegrid-encryption-methods.html on April 11, 2024. Always check docs.netapp.com for the latest.

# 목차

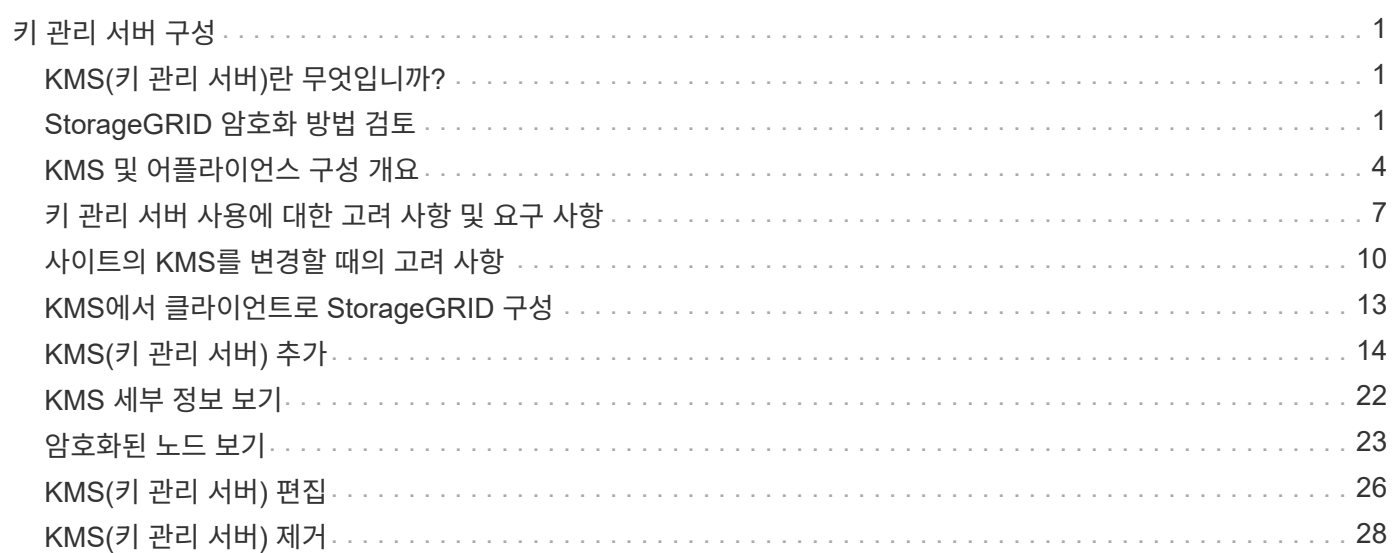

# <span id="page-2-0"></span>키 관리 서버 구성

특별히 구성된 어플라이언스 노드의 데이터를 보호하도록 하나 이상의 외부 키 관리 서버 (KMS)를 구성할 수 있습니다.

## <span id="page-2-1"></span>**KMS(**키 관리 서버**)**란 무엇입니까**?**

KMS(Key Management Server)는 KMIP(Key Management Interoperability Protocol)를 사용하여 관련 StorageGRID 사이트의 StorageGRID 어플라이언스 노드에 암호화 키를 제공하는 외부 타사 시스템입니다.

하나 이상의 키 관리 서버를 사용하여 설치 중에 \* 노드 암호화 \* 설정이 활성화된 모든 StorageGRID 어플라이언스 노드에 대한 노드 암호화 키를 관리할 수 있습니다. 이러한 어플라이언스 노드에 키 관리 서버를 사용하면 어플라이언스를 데이터 센터에서 제거하더라도 데이터를 보호할 수 있습니다. 어플라이언스 볼륨이 암호화된 후에는 노드에서 KMS와 통신할 수 없는 한 어플라이언스의 데이터에 액세스할 수 없습니다.

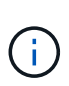

StorageGRID는 어플라이언스 노드를 암호화하고 해독하는 데 사용되는 외부 키를 생성하거나 관리하지 않습니다. 외부 키 관리 서버를 사용하여 StorageGRID 데이터를 보호하려는 경우 해당 서버를 설정하는 방법을 이해하고 암호화 키를 관리하는 방법을 이해해야 합니다. 주요 관리 작업을 수행하는 것은 이 지침의 범위를 벗어납니다. 도움이 필요한 경우 키 관리 서버 설명서를 참조하거나 기술 지원 부서에 문의하십시오.

## <span id="page-2-2"></span>**StorageGRID** 암호화 방법 검토

StorageGRID는 데이터 암호화를 위한 다양한 옵션을 제공합니다. 사용 가능한 방법을 검토하여 데이터 보호 요구 사항을 충족하는 방법을 결정해야 합니다.

이 표는 StorageGRID에서 사용할 수 있는 암호화 방법에 대한 상위 수준의 요약을 제공합니다.

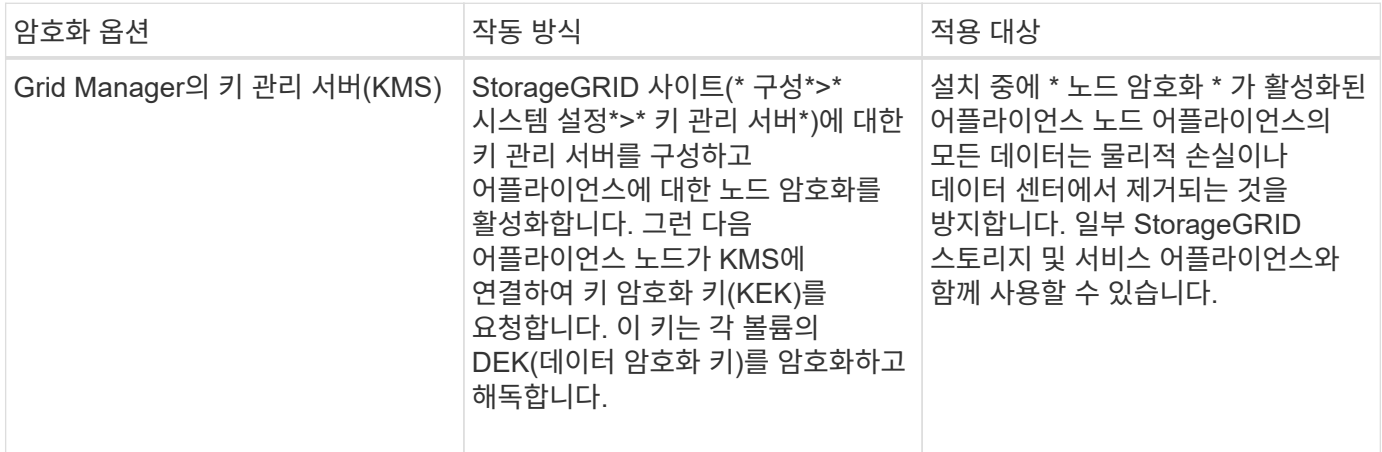

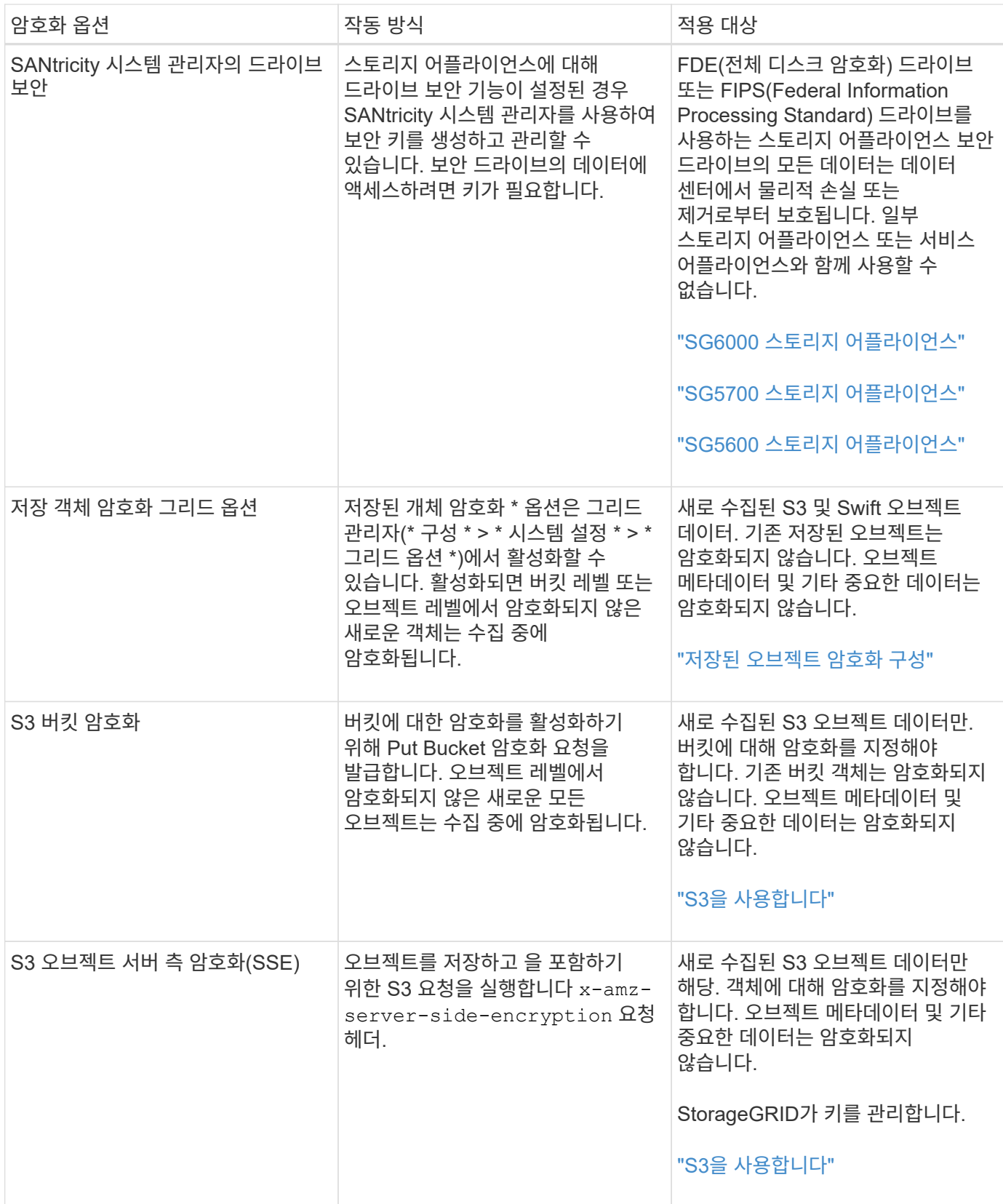

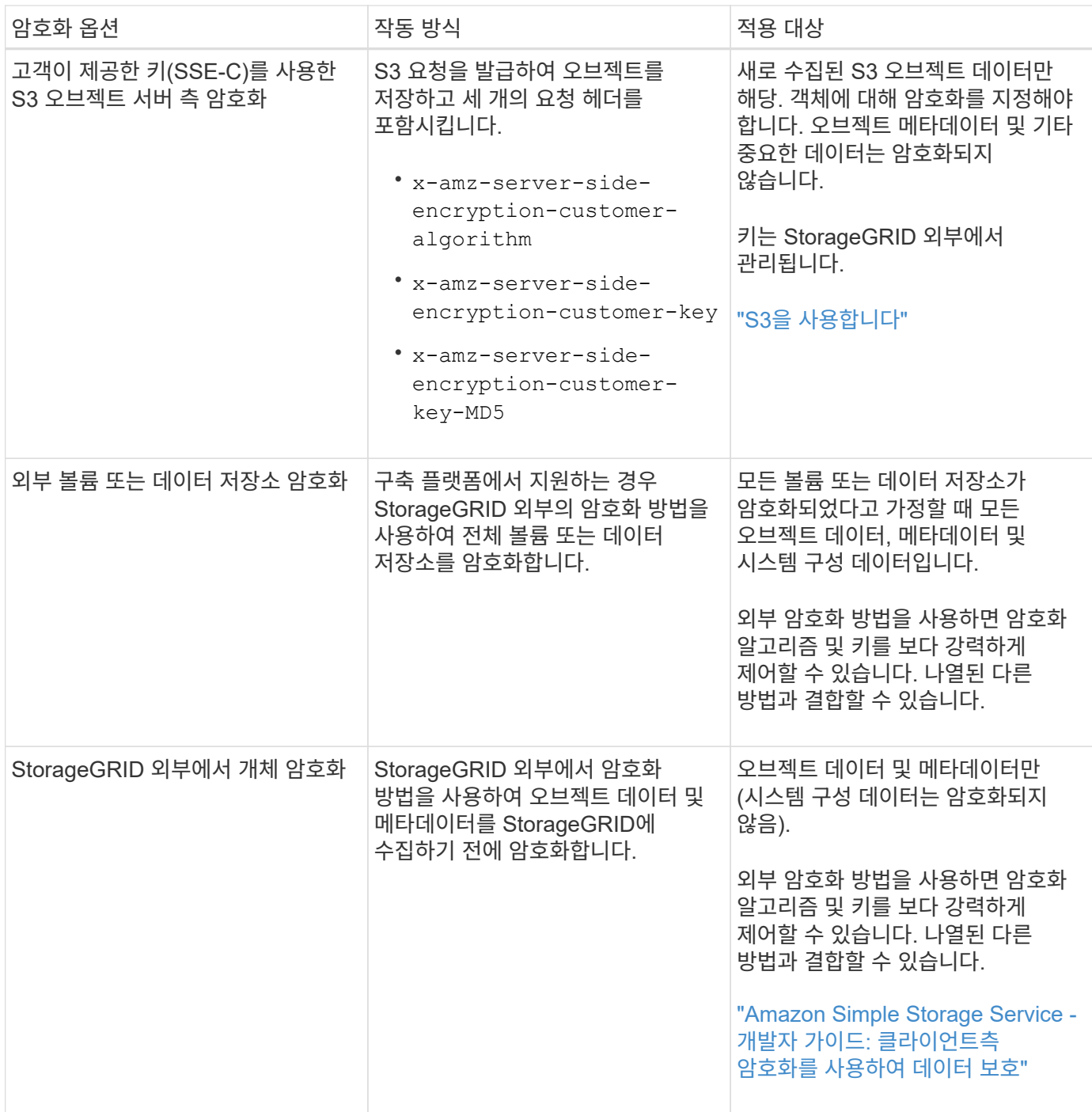

#### 여러 암호화 방법 사용

요구 사항에 따라 한 번에 두 가지 이상의 암호화 방법을 사용할 수 있습니다. 예를 들면 다음과 같습니다.

- KMS를 사용하여 어플라이언스 노드를 보호하고 SANtricity 시스템 관리자의 드라이브 보안 기능을 사용하여 동일한 어플라이언스에 있는 자체 암호화 드라이브의 데이터를 "이중 암호화"할 수 있습니다.
- KMS를 사용하여 어플라이언스 노드의 데이터를 보호하고 저장된 개체 암호화 그리드 옵션을 사용하여 모든 개체를 인제스트할 때 암호화할 수 있습니다.

오브젝트의 일부 부분만 암호화해야 하는 경우 대신 버킷 또는 개별 오브젝트 수준에서 암호화를 제어하는 것이 좋습니다. 여러 수준의 암호화를 사용하면 추가 성능 비용이 듭니다.

## <span id="page-5-0"></span>**KMS** 및 어플라이언스 구성 개요

KMS(키 관리 서버)를 사용하여 어플라이언스 노드에서 StorageGRID 데이터를 보호하려면 먼저 하나 이상의 KMS 서버 설정 및 어플라이언스 노드에 대한 노드 암호화 활성화라는 두 가지 구성 작업을 완료해야 합니다. 이러한 두 구성 작업이 완료되면 키 관리 프로세스가 자동으로 수행됩니다.

이 순서도는 KMS를 사용하여 어플라이언스 노드의 StorageGRID 데이터를 보호하는 상위 단계를 보여 줍니다.

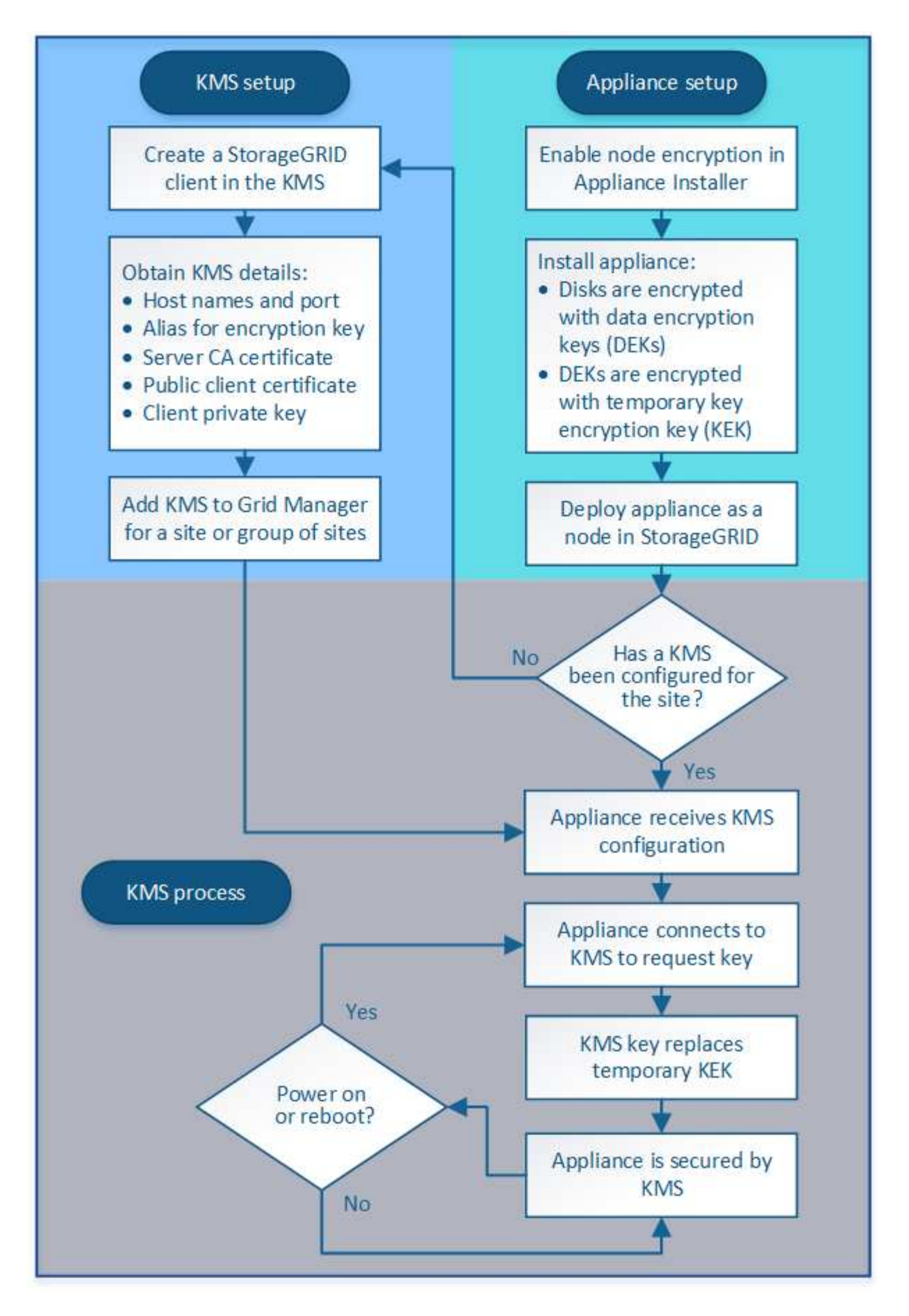

순서도는 KMS 설정 및 어플라이언스 설정이 병렬로 이루어지지만, 요구 사항에 따라 새 어플라이언스 노드에 대한 노드

암호화를 활성화하기 전이나 후에 키 관리 서버를 설정할 수 있습니다.

### **KMS(**키 관리 서버**)** 설정

키 관리 서버를 설정하는 단계는 다음과 같습니다.

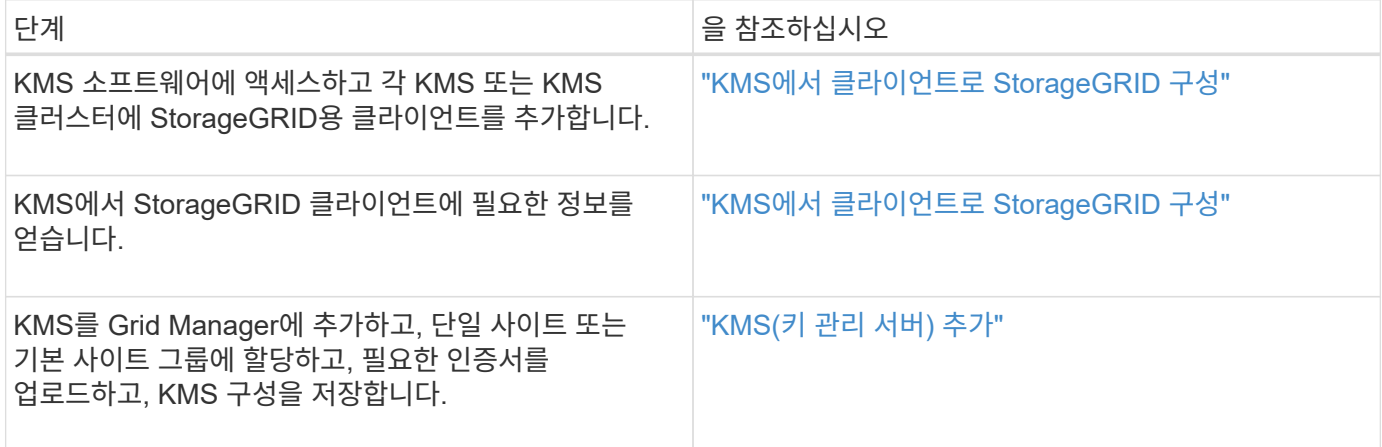

#### 제품 설치

KMS 사용을 위해 어플라이언스 노드를 설정하는 단계는 다음과 같습니다.

1. 어플라이언스 설치 시 하드웨어 구성 단계에서 StorageGRID 어플라이언스 설치 프로그램을 사용하여 어플라이언스에 대한 \* 노드 암호화 \* 설정을 활성화합니다.

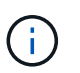

어플라이언스를 그리드에 추가한 후에는 \* 노드 암호화 \* 설정을 활성화할 수 없으며 노드 암호화가 활성화되지 않은 어플라이언스의 경우 외부 키 관리를 사용할 수 없습니다.

- 2. StorageGRID 어플라이언스 설치 프로그램을 실행합니다. 설치 중에 각 어플라이언스 볼륨에 DEK(임의 데이터 암호화 키)가 다음과 같이 할당됩니다.
	- DEK는 각 볼륨의 데이터를 암호화하는 데 사용됩니다. 이러한 키는 어플라이언스 OS에서 LUKS(Linux Unified Key Setup) 디스크 암호화를 사용하여 생성되며 변경할 수 없습니다.
	- 각 개별 DEK는 마스터 키 암호화 키(KEK)로 암호화됩니다. 초기 KEK는 어플라이언스가 KMS에 연결할 수 있을 때까지 DEK를 암호화하는 임시 키입니다.
- 3. 어플라이언스 노드를 StorageGRID에 추가합니다.

자세한 내용은 다음을 참조하십시오.

- ["SG100](https://docs.netapp.com/ko-kr/storagegrid-115/sg100-1000/index.html) [및](https://docs.netapp.com/ko-kr/storagegrid-115/sg100-1000/index.html) [AMP, SG1000](https://docs.netapp.com/ko-kr/storagegrid-115/sg100-1000/index.html) [서비스](https://docs.netapp.com/ko-kr/storagegrid-115/sg100-1000/index.html) [어플라이언스](https://docs.netapp.com/ko-kr/storagegrid-115/sg100-1000/index.html)["](https://docs.netapp.com/ko-kr/storagegrid-115/sg100-1000/index.html)
- ["SG6000](https://docs.netapp.com/ko-kr/storagegrid-115/sg6000/index.html) [스토리지](https://docs.netapp.com/ko-kr/storagegrid-115/sg6000/index.html) [어플라이언스](https://docs.netapp.com/ko-kr/storagegrid-115/sg6000/index.html)["](https://docs.netapp.com/ko-kr/storagegrid-115/sg6000/index.html)
- ["SG5700](https://docs.netapp.com/ko-kr/storagegrid-115/sg5700/index.html) [스토리지](https://docs.netapp.com/ko-kr/storagegrid-115/sg5700/index.html) [어플라이언스](https://docs.netapp.com/ko-kr/storagegrid-115/sg5700/index.html)["](https://docs.netapp.com/ko-kr/storagegrid-115/sg5700/index.html)
- ["SG5600](https://docs.netapp.com/ko-kr/storagegrid-115/sg5600/index.html) [스토리지](https://docs.netapp.com/ko-kr/storagegrid-115/sg5600/index.html) [어플라이언스](https://docs.netapp.com/ko-kr/storagegrid-115/sg5600/index.html)["](https://docs.netapp.com/ko-kr/storagegrid-115/sg5600/index.html)

키 관리 암호화 프로세스**(**자동으로 발생**)**

키 관리 암호화에는 자동으로 수행되는 다음과 같은 높은 수준의 단계가 포함됩니다.

- 1. 노드 암호화가 활성화된 어플라이언스를 그리드에 설치하는 경우 StorageGRID는 새 노드가 포함된 사이트에 대해 KMS 구성이 존재하는지 여부를 결정합니다.
	- KMS가 사이트에 대해 이미 구성된 경우 어플라이언스는 KMS 구성을 받습니다.
	- KMS가 사이트에 대해 아직 구성되지 않은 경우 사이트에 대해 KMS를 구성하고 어플라이언스가 KMS 구성을 받을 때까지 어플라이언스의 데이터는 임시 KK에 의해 계속 암호화됩니다.
- 2. 이 어플라이언스는 KMS 구성을 사용하여 KMS에 연결하고 암호화 키를 요청합니다.
- 3. KMS는 암호화 키를 어플라이언스에 보냅니다. KMS의 새 키는 임시 KEK를 대체하며, 이제 어플라이언스 볼륨의 DEK를 암호화하고 해독하는 데 사용됩니다.

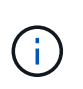

암호화된 어플라이언스 노드가 구성된 KMS에 연결하기 전에 존재하는 모든 데이터는 임시 키로 암호화됩니다. 그러나 임시 키를 KMS 암호화 키로 교체할 때까지 어플라이언스 볼륨을 데이터 센터에서 제거하지 않도록 보호해서는 안 됩니다.

4. 제품의 전원이 켜져 있거나 재부팅된 경우 KMS에 다시 연결하여 키를 요청합니다. 휘발성 메모리에 저장된 키는 전원 손실이나 재부팅 시에도 계속 유지될 수 없습니다.

### <span id="page-8-0"></span>키 관리 서버 사용에 대한 고려 사항 및 요구 사항

외부 키 관리 서버(KMS)를 구성하기 전에 고려 사항 및 요구 사항을 이해해야 합니다.

**KMIP** 요구사항은 무엇입니까**?**

StorageGRID는 KMIP 버전 1.4를 지원합니다.

["](http://docs.oasis-open.org/kmip/spec/v1.4/os/kmip-spec-v1.4-os.html)[키](http://docs.oasis-open.org/kmip/spec/v1.4/os/kmip-spec-v1.4-os.html) [관리](http://docs.oasis-open.org/kmip/spec/v1.4/os/kmip-spec-v1.4-os.html) [상호](http://docs.oasis-open.org/kmip/spec/v1.4/os/kmip-spec-v1.4-os.html) [운용성](http://docs.oasis-open.org/kmip/spec/v1.4/os/kmip-spec-v1.4-os.html) [프로토](http://docs.oasis-open.org/kmip/spec/v1.4/os/kmip-spec-v1.4-os.html)콜 [사양](http://docs.oasis-open.org/kmip/spec/v1.4/os/kmip-spec-v1.4-os.html) [버전](http://docs.oasis-open.org/kmip/spec/v1.4/os/kmip-spec-v1.4-os.html) [1.4"](http://docs.oasis-open.org/kmip/spec/v1.4/os/kmip-spec-v1.4-os.html)

어플라이언스 노드와 구성된 KMS 간의 통신은 보안 TLS 연결을 사용합니다. StorageGRID는 KMIP에 대해 다음 TLS v1.2 암호를 지원합니다.

- TLS ECDHE\_RSA\_WITH\_AES\_256\_GCM\_SHA384
- TLS\_ECDHE\_ECDSA\_WITH\_AES\_256\_GCM\_SHA384

노드 암호화를 사용하는 각 어플라이언스 노드에서 사이트에 대해 구성한 KMS 또는 KMS 클러스터에 대한 네트워크 액세스 권한이 있는지 확인해야 합니다.

네트워크 방화벽 설정을 통해 각 어플라이언스 노드가 KMIP(Key Management Interoperability Protocol) 통신에 사용되는 포트를 통해 통신할 수 있어야 합니다. 기본 KMIP 포트는 5696입니다.

어떤 어플라이언스가 지원됩니까**?**

KMS(키 관리 서버)를 사용하여 \* 노드 암호화 \* 설정이 활성화된 그리드에 있는 StorageGRID 어플라이언스의 암호화 키를 관리할 수 있습니다. 이 설정은 StorageGRID 어플라이언스 설치 프로그램을 사용하여 어플라이언스 설치의 하드웨어 구성 단계에서만 활성화할 수 있습니다.

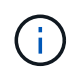

어플라이언스를 그리드에 추가한 후에는 노드 암호화를 활성화할 수 없으며 노드 암호화가 활성화되지 않은 어플라이언스의 경우 외부 키 관리를 사용할 수 없습니다.

다음 StorageGRID 어플라이언스 및 어플라이언스 노드에 대해 구성된 KMS를 사용할 수 있습니다.

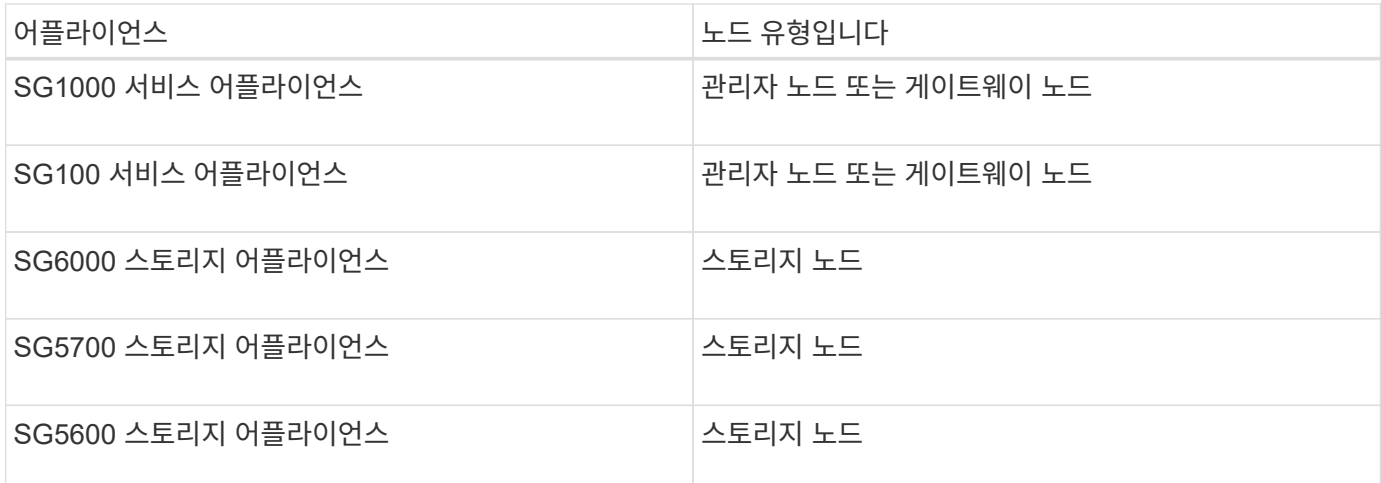

다음을 포함하여 소프트웨어 기반(비어플라이언스) 노드에 대해 구성된 KMS를 사용할 수 없습니다.

• 가상 머신(VM)으로 구축된 노드

• Linux 호스트의 Docker 컨테이너 내에 구축된 노드

이러한 다른 플랫폼에 구축된 노드는 StorageGRID 외부의 데이터 저장소 또는 디스크 레벨에서 암호화를 사용할 수 있습니다.

키 관리 서버는 언제 구성해야 합니까**?**

새 설치의 경우 일반적으로 테넌트를 생성하기 전에 Grid Manager에서 하나 이상의 키 관리 서버를 설정해야 합니다. 이 순서를 사용하면 오브젝트 데이터가 노드에 저장되기 전에 노드가 보호됩니다.

어플라이언스 노드를 설치하기 전이나 설치한 후에 Grid Manager에서 키 관리 서버를 구성할 수 있습니다.

몇 개의 키 관리 서버가 필요합니까**?**

StorageGRID 시스템의 어플라이언스 노드에 암호화 키를 제공하도록 하나 이상의 외부 키 관리 서버를 구성할 수 있습니다. 각 KMS는 단일 사이트 또는 사이트 그룹의 StorageGRID 어플라이언스 노드에 단일 암호화 키를 제공합니다.

StorageGRID는 KMS 클러스터 사용을 지원합니다. 각 KMS 클러스터에는 구성 설정 및 암호화 키를 공유하는 여러 개의 복제된 키 관리 서버가 포함되어 있습니다. KMS 클러스터를 사용하여 키 관리를 수행하는 것이 좋습니다. KMS 클러스터는 고가용성 구성의 장애 조치 기능을 개선하므로 이 기능을 사용하는 것이 좋습니다.

예를 들어, StorageGRID 시스템에 데이터 센터 사이트가 3개 있다고 가정합니다. 다른 모든 사이트의 모든 어플라이언스 노드에 키를 제공하도록 하나의 KMS 클러스터를 구성하여 Data Center 1의 모든 어플라이언스 노드와 두 번째 KMS 클러스터에 키를 제공할 수 있습니다. 두 번째 KMS 클러스터를 추가하면 데이터 센터 2 및 데이터 센터 3에 대한 기본 KMS를 구성할 수 있습니다.

비어플라이언스 노드나 설치 중에 \* 노드 암호화 \* 설정이 활성화되지 않은 어플라이언스 노드에 대해 KMS를 사용할 수 없습니다.

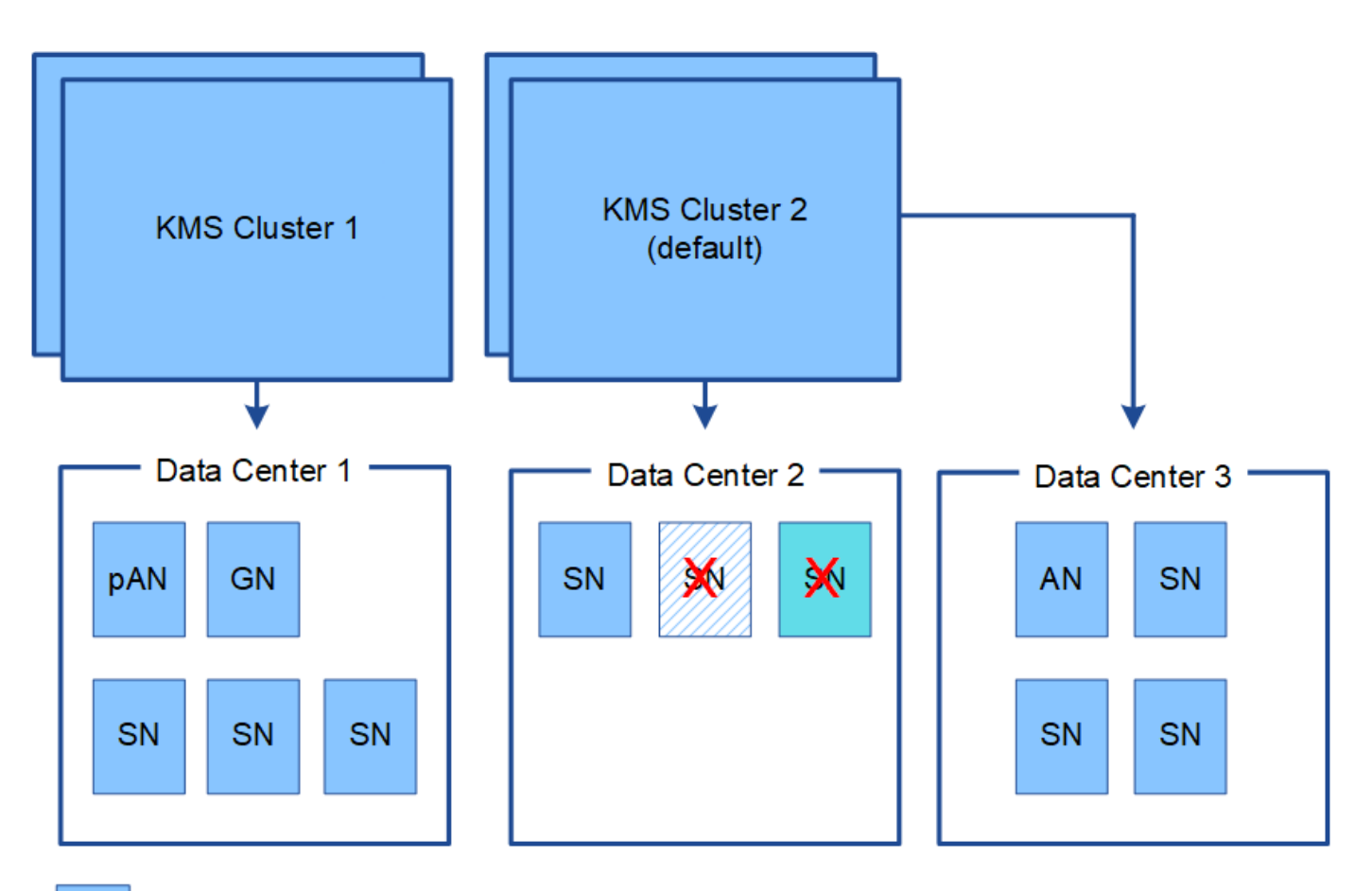

X x

Appliance node with node encryption enabled

Appliance node without node encryption enabled

Non-appliance node (not encrypted)

키를 회전하면 어떻게 됩니까**?**

보안 모범 사례로서 구성된 각 KMS에서 사용하는 암호화 키를 주기적으로 순환시켜야 합니다.

암호화 키를 회전할 때 KMS 소프트웨어를 사용하여 마지막으로 사용된 키 버전에서 동일한 키의 새 버전으로 회전합니다. 완전히 다른 키로 회전하지 마십시오.

 $(\cdot)$ 

Grid Manager에서 KMS의 키 이름(별칭)을 변경하여 키를 회전하려고 하지 마십시오. 대신 KMS 소프트웨어의 키 버전을 업데이트하여 키를 돌리십시오. 이전 키에 사용된 것과 동일한 키 별칭을 새 키에 사용합니다. 구성된 KMS의 키 별칭을 변경하면 StorageGRID에서 데이터의 암호를 해독하지 못할 수 있습니다.

새 키 버전을 사용할 수 있는 경우:

- KMS와 관련된 사이트 또는 사이트의 암호화된 어플라이언스 노드에 자동으로 배포됩니다. 키는 회전된 후 1시간 내에 분포되어야 합니다.
- 새 키 버전이 배포될 때 암호화된 어플라이언스 노드가 오프라인이면 재부팅되는 즉시 새 키가 노드에 수신됩니다.
- 새 키 버전을 사용하여 어플라이언스 볼륨을 암호화할 수 없는 경우 어플라이언스 노드에 대해 \* KMS 암호화 키 회전 실패 \* 경고가 트리거됩니다. 이 경고를 해결하려면 기술 지원 부서에 문의해야 할 수도 있습니다.

### 어플라이언스 노드를 암호화한 후 다시 사용할 수 있습니까**?**

암호화된 어플라이언스를 다른 StorageGRID 시스템에 설치해야 하는 경우 오브젝트 데이터를 다른 노드로 이동하려면 먼저 그리드 노드를 해제해야 합니다. 그런 다음 StorageGRID 어플라이언스 설치 프로그램을 사용하여 KMS 구성을 지울 수 있습니다. KMS 구성을 지우면 \* 노드 암호화 \* 설정이 비활성화되고 StorageGRID 사이트에 대한 어플라이언스 노드와 KMS 구성 간의 연결이 제거됩니다.

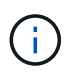

KMS 암호화 키에 액세스할 수 없으므로 어플라이언스에 남아 있는 데이터는 더 이상 액세스할 수 없으며 영구적으로 잠깁니다.

["SG100](https://docs.netapp.com/ko-kr/storagegrid-115/sg100-1000/index.html) [및](https://docs.netapp.com/ko-kr/storagegrid-115/sg100-1000/index.html) [AMP, SG1000](https://docs.netapp.com/ko-kr/storagegrid-115/sg100-1000/index.html) [서비스](https://docs.netapp.com/ko-kr/storagegrid-115/sg100-1000/index.html) [어플라이언스](https://docs.netapp.com/ko-kr/storagegrid-115/sg100-1000/index.html)["](https://docs.netapp.com/ko-kr/storagegrid-115/sg100-1000/index.html)

["SG6000](https://docs.netapp.com/ko-kr/storagegrid-115/sg6000/index.html) [스토리지](https://docs.netapp.com/ko-kr/storagegrid-115/sg6000/index.html) [어플라이언스](https://docs.netapp.com/ko-kr/storagegrid-115/sg6000/index.html)["](https://docs.netapp.com/ko-kr/storagegrid-115/sg6000/index.html)

["SG5700](https://docs.netapp.com/ko-kr/storagegrid-115/sg5700/index.html) [스토리지](https://docs.netapp.com/ko-kr/storagegrid-115/sg5700/index.html) [어플라이언스](https://docs.netapp.com/ko-kr/storagegrid-115/sg5700/index.html)["](https://docs.netapp.com/ko-kr/storagegrid-115/sg5700/index.html)

["SG5600](https://docs.netapp.com/ko-kr/storagegrid-115/sg5600/index.html) [스토리지](https://docs.netapp.com/ko-kr/storagegrid-115/sg5600/index.html) [어플라이언스](https://docs.netapp.com/ko-kr/storagegrid-115/sg5600/index.html)["](https://docs.netapp.com/ko-kr/storagegrid-115/sg5600/index.html)

### <span id="page-11-0"></span>사이트의 **KMS**를 변경할 때의 고려 사항

각 KMS(Key Management Server) 또는 KMS 클러스터는 단일 사이트 또는 사이트 그룹의 모든 어플라이언스 노드에 암호화 키를 제공합니다. 사이트에 사용되는 KMS를 변경해야 하는 경우 암호화 키를 한 KMS에서 다른 KMS로 복사해야 할 수 있습니다.

사이트에 사용되는 KMS를 변경하는 경우 해당 사이트에서 이전에 암호화된 어플라이언스 노드를 새 KMS에 저장된 키를 사용하여 해독할 수 있는지 확인해야 합니다. 경우에 따라 기존 KMS에서 새 KMS로 최신 버전의 암호화 키를 복사해야 할 수도 있습니다. KMS가 사이트에서 암호화된 어플라이언스 노드를 해독할 수 있는 올바른 키를 가지고 있는지 확인해야 합니다.

예를 들면 다음과 같습니다.

- 1. 처음에는 전용 KMS가 없는 모든 사이트에 적용되는 기본 KMS를 구성합니다.
- 2. KMS가 저장되면 \* 노드 암호화 \* 설정이 활성화된 모든 어플라이언스 노드가 KMS에 연결하여 암호화 키를 요청합니다. 이 키는 모든 사이트에서 어플라이언스 노드를 암호화하는 데 사용됩니다. 이러한 어플라이언스의 암호를 해독하는 데에도 이 동일한 키를 사용해야 합니다.

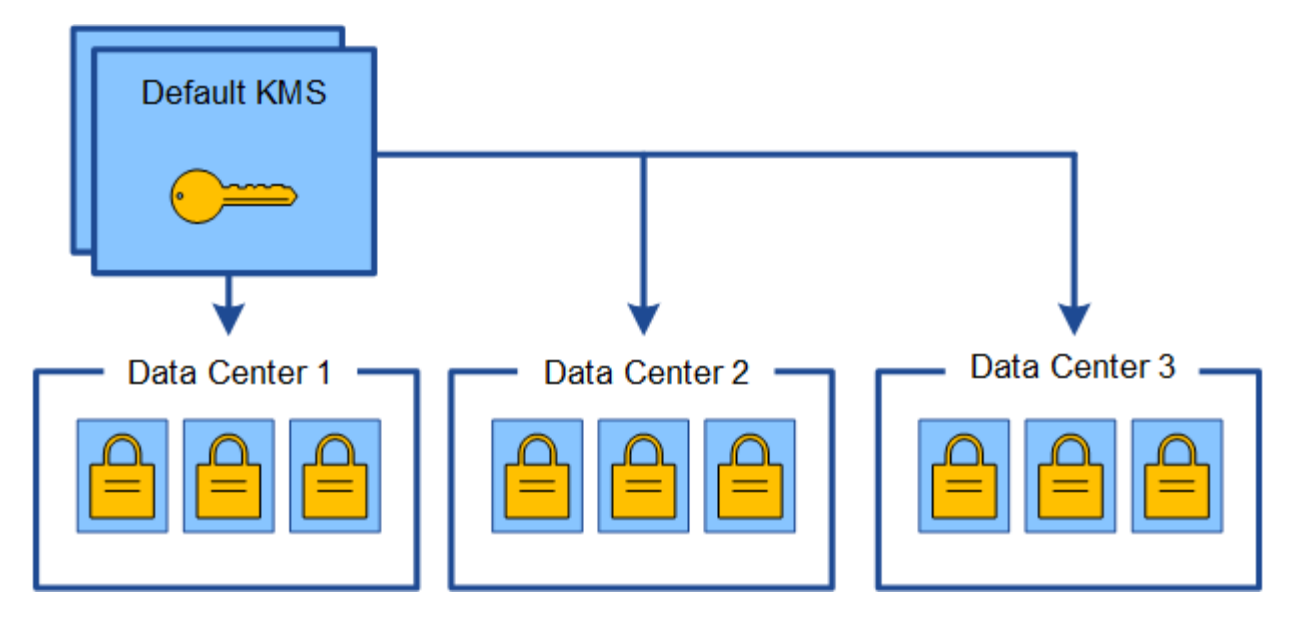

3. 한 사이트에 대해 사이트별 KMS를 추가하기로 결정합니다(그림의 데이터 센터 3). 그러나 어플라이언스 노드는 이미 암호화되어 있으므로 사이트별 KMS에 대한 구성을 저장하려고 하면 유효성 검사 오류가 발생합니다. 이 오류는 사이트별 KMS에 해당 사이트의 노드를 해독할 수 있는 올바른 키가 없기 때문에 발생합니다.

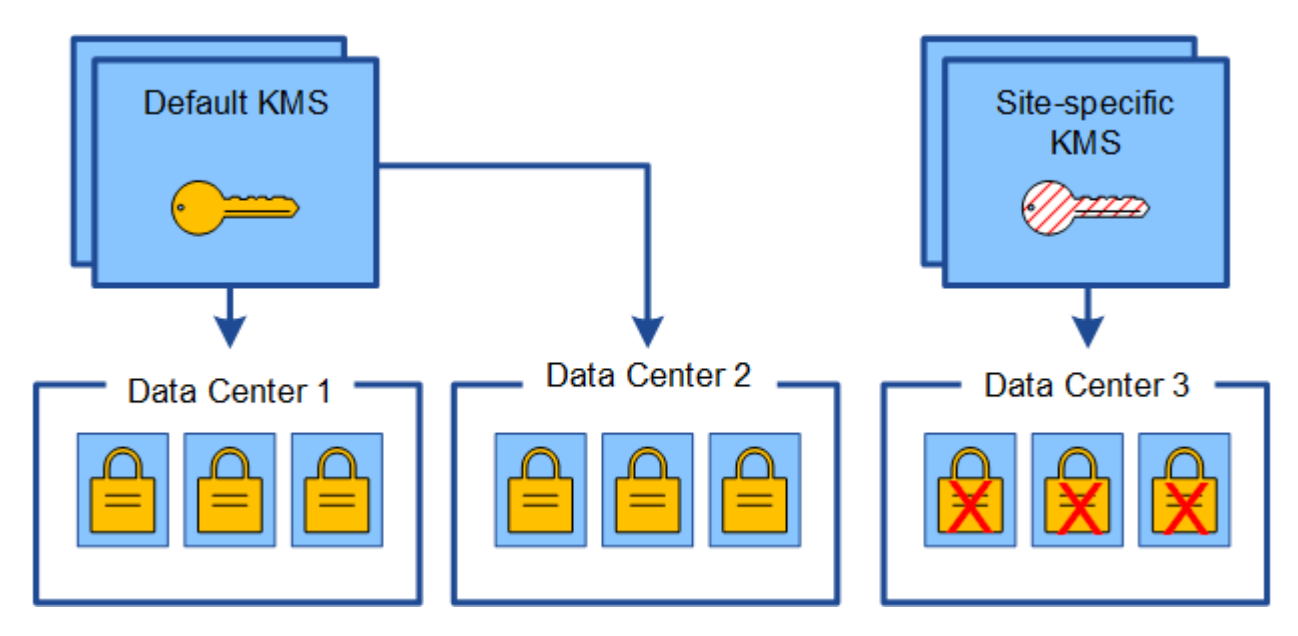

4. 이 문제를 해결하려면 기본 KMS에서 새 KMS로 암호화 키의 현재 버전을 복사합니다. (원칙적으로 원래 키를 동일한 별칭이 있는 새 키에 복사합니다. 원래 키는 새 키의 이전 버전이 됩니다.) 이제 사이트별 KMS에는 데이터 센터 3의 어플라이언스 노드를 해독하는 올바른 키가 있으므로 StorageGRID에 저장할 수 있습니다.

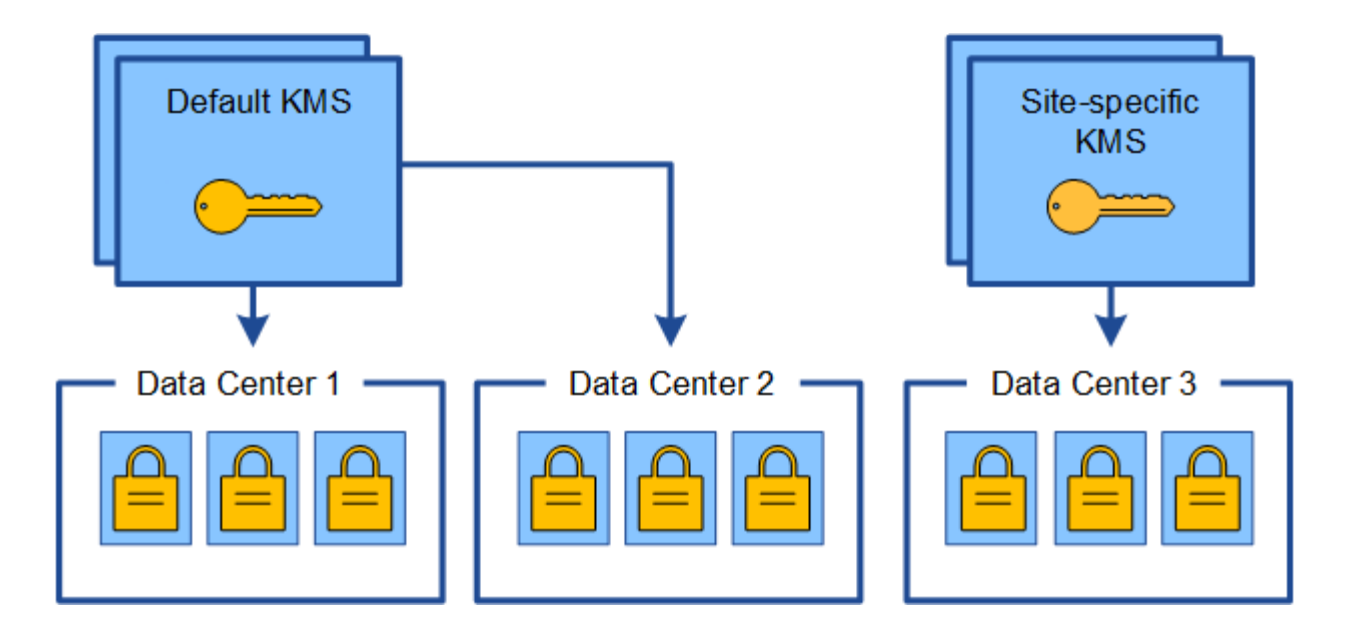

### 사이트에 사용되는 **KMS**를 변경하는 사용 사례

이 표에는 사이트에 대한 KMS를 변경하는 가장 일반적인 경우를 위한 필수 단계가 요약되어 있습니다.

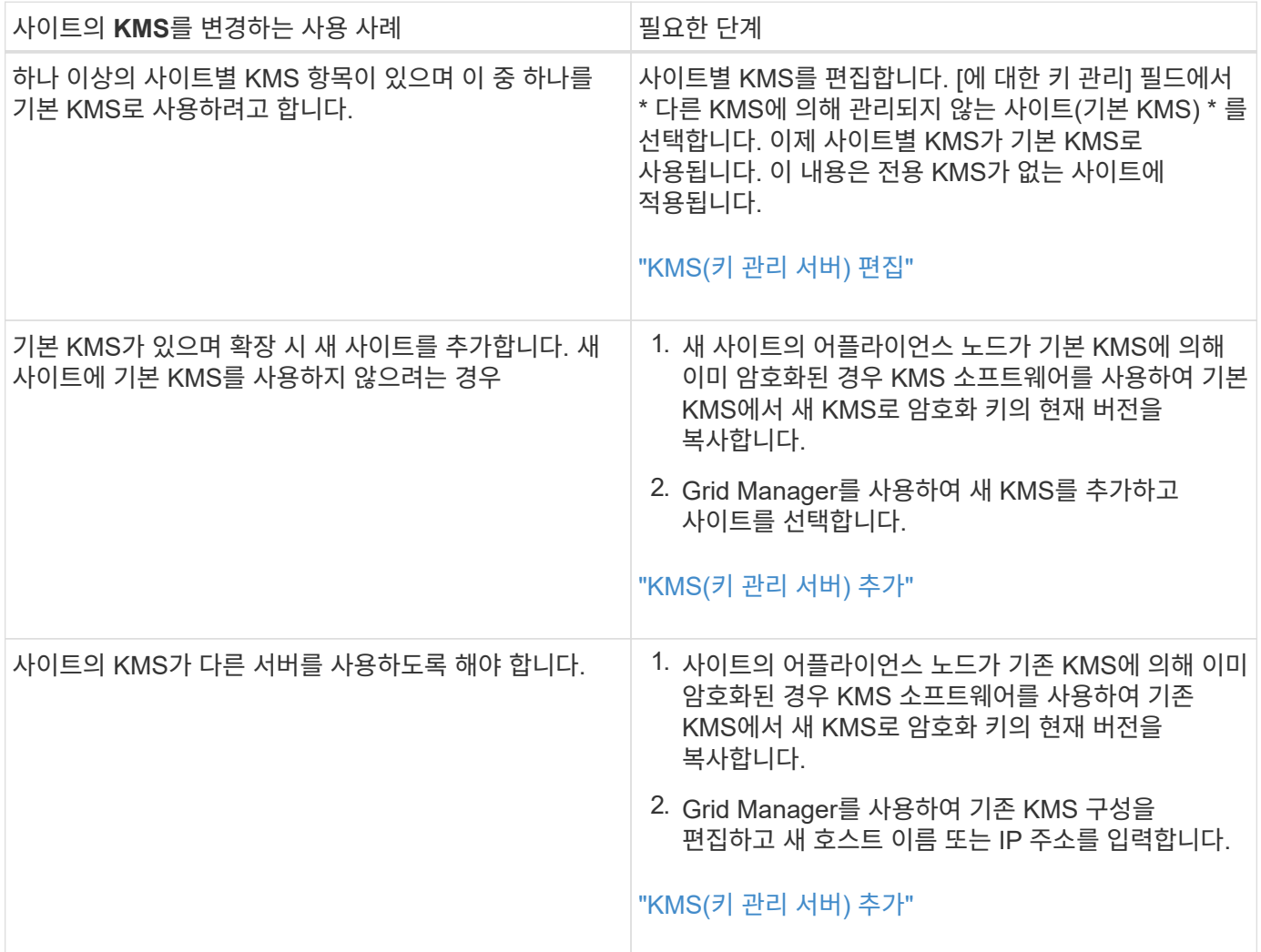

## <span id="page-14-0"></span>**KMS**에서 클라이언트로 **StorageGRID** 구성

KMS를 StorageGRID에 추가하려면 각 외부 키 관리 서버 또는 KMS 클러스터에 대해 StorageGRID를 클라이언트로 구성해야 합니다.

이 작업에 대해

이러한 지침은 Thales CipherTrust Manager k170v, 버전 2.0, 2.1 및 2.2에 적용됩니다. StorageGRID에서 다른 키 관리 서버를 사용하는 방법에 대한 질문이 있는 경우 기술 지원 부서에 문의하십시오.

#### ["Thales CipherTrust](https://thalesdocs.com/ctp/cm/latest/) [관리자](https://thalesdocs.com/ctp/cm/latest/)["](https://thalesdocs.com/ctp/cm/latest/)

단계

1. KMS 소프트웨어에서 사용하려는 각 KMS 또는 KMS 클러스터에 대해 StorageGRID 클라이언트를 만듭니다.

각 KMS는 단일 사이트 또는 사이트 그룹에서 StorageGRID 어플라이언스 노드에 대한 단일 암호화 키를 관리합니다.

2. KMS 소프트웨어에서 각 KMS 또는 KMS 클러스터에 대한 AES 암호화 키를 만듭니다.

암호화 키를 내보낼 수 있어야 합니다.

3. 각 KMS 또는 KMS 클러스터에 대해 다음 정보를 기록합니다.

KMS를 StorageGRID에 추가할 때 이 정보가 필요합니다.

- 각 서버의 호스트 이름 또는 IP 주소입니다.
- $\degree$  KMS에서 KMIP 포트를 사용합니다.
- KMS의 암호화 키에 대한 키 별칭입니다.

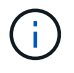

암호화 키는 KMS에 이미 있어야 합니다. StorageGRID는 KMS 키를 만들거나 관리하지 않습니다.

4. 각 KMS 또는 KMS 클러스터에 대해 CA(인증 기관)가 서명한 서버 인증서 또는 인증서 체인 순서에 따라 연결된 PEM 인코딩된 CA 인증서 파일이 들어 있는 인증서 번들을 받습니다.

서버 인증서를 사용하면 외부 KMS가 StorageGRID에 자신을 인증할 수 있습니다.

- 인증서는 PEM(Privacy Enhanced Mail) Base-64로 인코딩된 X.509 형식을 사용해야 합니다.
- 각 서버 인증서의 주체 대체 이름(SAN) 필드에는 StorageGRID가 연결할 정규화된 도메인 이름(FQDN) 또는 IP 주소가 포함되어야 합니다.

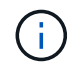

StorageGRID에서 KMS를 구성할 때 \* 호스트 이름 \* 필드에 동일한 FQDN 또는 IP 주소를 입력해야 합니다.

- 서버 인증서는 KMS의 KMIP 인터페이스에서 사용하는 인증서와 일치해야 하며, 일반적으로 포트 5696을 사용합니다.
- 5. 외부 KMS 및 클라이언트 인증서의 개인 키로 StorageGRID에 발급된 공용 클라이언트 인증서를 얻습니다.

클라이언트 인증서를 사용하면 StorageGRID가 KMS에 대한 인증을 받을 수 있습니다.

### <span id="page-15-0"></span>**KMS(**키 관리 서버**)** 추가

StorageGRID 키 관리 서버 마법사를 사용하여 각 KMS 또는 KMS 클러스터를 추가합니다.

필요한 것

- 을(를) 검토해야 합니다 ["](#page-8-0)[키](#page-8-0) [관리](#page-8-0) [서버](#page-8-0) [사용에](#page-8-0) [대한](#page-8-0) [고려](#page-8-0) [사항](#page-8-0) [및](#page-8-0) [요구](#page-8-0) [사항](#page-8-0)["](#page-8-0).
- 이(가) 있어야 합니다 ["KMS](#page-14-0)[에서](#page-14-0) [StorageGRID](#page-14-0)[를](#page-14-0) [클라이언트로](#page-14-0) 구성했[습니다](#page-14-0)["](#page-14-0)또한 각 KMS 또는 KMS 클러스터에 필요한 정보가 있어야 합니다
- 루트 액세스 권한이 있어야 합니다.
- 지원되는 브라우저를 사용하여 Grid Manager에 로그인해야 합니다.

이 작업에 대해

가능하면 다른 KMS에서 관리하지 않는 모든 사이트에 적용되는 기본 KMS를 구성하기 전에 사이트별 키 관리 서버를 구성하십시오. 기본 KMS를 먼저 만들면 그리드의 모든 노드 암호화 어플라이언스는 기본 KMS로 암호화됩니다. 나중에 사이트별 KMS를 만들려면 먼저 기본 KMS에서 새 KMS로 암호화 키의 현재 버전을 복사해야 합니다.

#### ["](#page-11-0)[사이트의](#page-11-0) [KMS](#page-11-0)[를](#page-11-0) [변](#page-11-0)[경할](#page-11-0) [때의](#page-11-0) [고려](#page-11-0) [사항](#page-11-0)["](#page-11-0)

#### 단계

- 1. ["1](#page-15-1)[단계](#page-15-1)[: KMS](#page-15-1) [세부](#page-15-1) [정보를](#page-15-1) [입력합니다](#page-15-1)["](#page-15-1)
- 2. ["2](#page-17-0)[단계](#page-17-0)[:](#page-17-0) [서버](#page-17-0) [인증서](#page-17-0) [업로드](#page-17-0)["](#page-17-0)
- 3. ["3](#page-19-0)[단계](#page-19-0)[:](#page-19-0) [클라이언트](#page-19-0) [인증서](#page-19-0) [업로드](#page-19-0)["](#page-19-0)

#### <span id="page-15-1"></span>**1**단계**: KMS** 세부 정보를 입력합니다

키 관리 서버 추가 마법사의 1단계(KMS 세부 정보 입력)에서 KMS 또는 KMS 클러스터에 대한 세부 정보를 제공합니다.

#### 단계

1. 구성 \* \* 시스템 설정 \* 키 관리 서버 \* 를 선택합니다.

구성 세부 정보 탭이 선택된 상태로 키 관리 서버 페이지가 나타납니다.

#### Key Management Server

If your StorageGRID system includes appliance nodes with node encryption enabled, you can use an external key management server (KMS) to manage the encryption keys that protect your StorageGRID at rest.

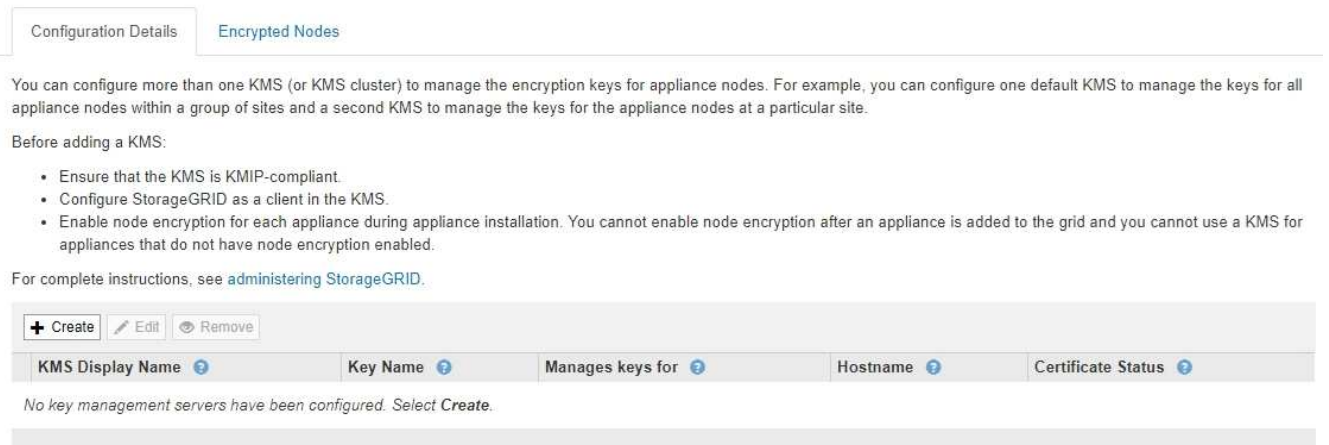

- 2. Create \* 를 선택합니다.
	- 키 관리 서버 추가 마법사의 1단계(KMS 세부 정보 입력)가 나타납니다.

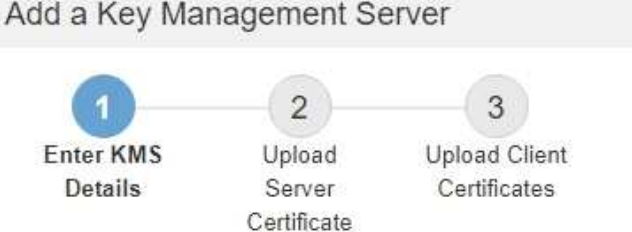

Enter information about the external key management server (KMS) and the StorageGRID client you configured in that KMS. If you are configuring a KMS cluster, select + to add a hostname for each server in the cluster.

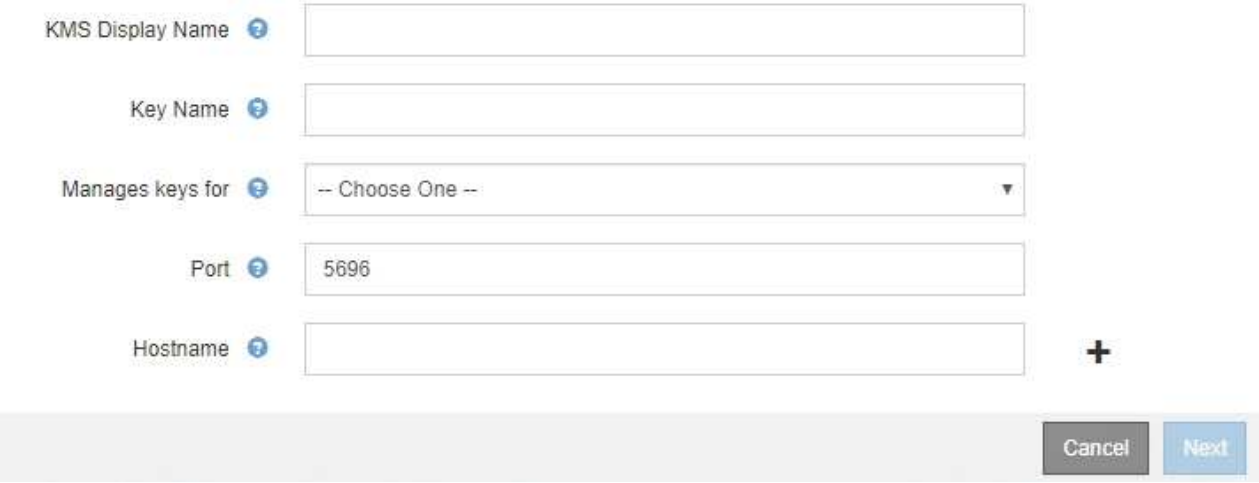

3. KMS에 구성한 KMS 및 StorageGRID 클라이언트에 대한 다음 정보를 입력합니다.

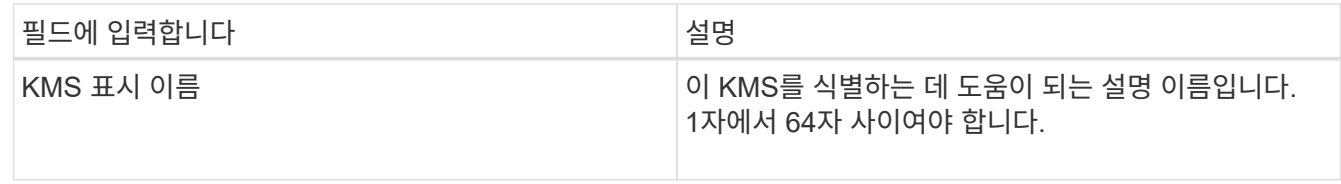

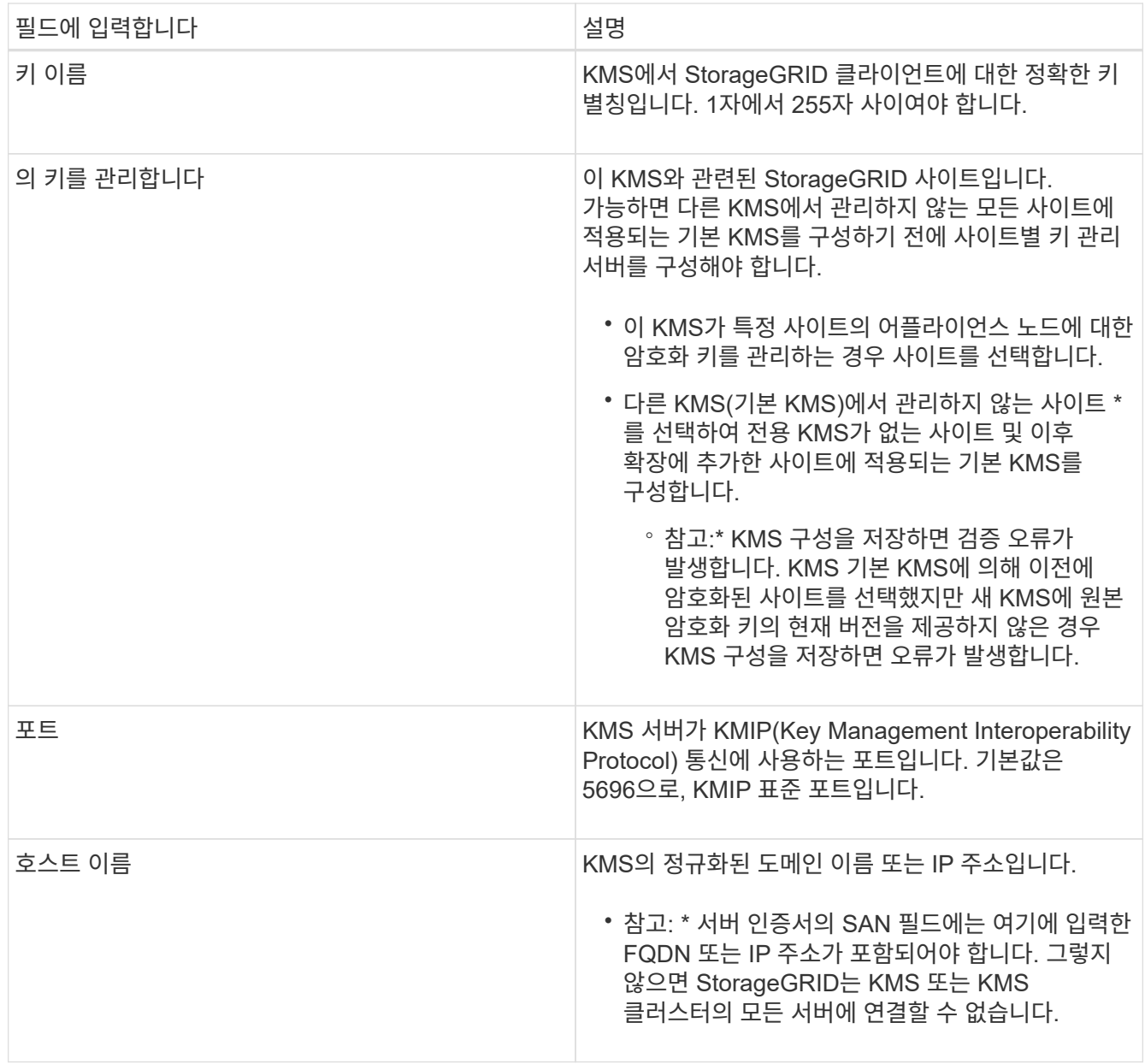

- 4. KMS 클러스터를 사용하는 경우 더하기 기호를 선택합니다 클러스터에 있는 각 서버의 호스트 이름을 추가합니다.
- 5. 다음 \* 을 선택합니다.

키 관리 서버 추가 마법사의 2단계(서버 인증서 업로드)가 나타납니다.

<span id="page-17-0"></span>**2**단계**:** 서버 인증서 업로드

키 관리 서버 추가 마법사의 2단계(서버 인증서 업로드)에서 KMS에 대한 서버 인증서(또는 인증서 번들)를 업로드합니다. 서버 인증서를 사용하면 외부 KMS가 StorageGRID에 자신을 인증할 수 있습니다.

단계

1. 2단계(서버 인증서 업로드) \* 에서 저장된 서버 인증서 또는 인증서 번들의 위치를 찾습니다.

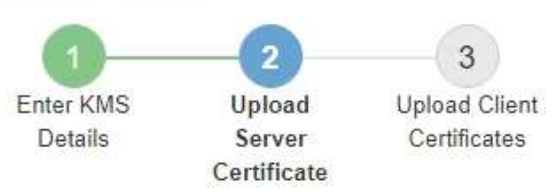

Upload a server certificate signed by the certificate authority (CA) on the external key management server (KMS) or a certificate bundle. The server certificate allows the KMS to authenticate itself to StorageGRID.

> Server Certificate <sup>O</sup> Browse

> > Cancel Back

2. 인증서 파일을 업로드합니다.

서버 인증서 메타데이터가 나타납니다.

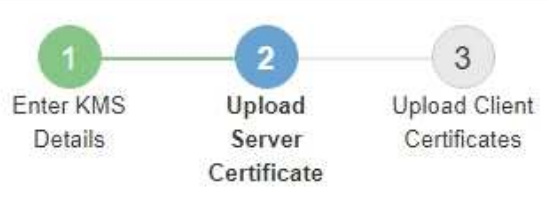

Upload a server certificate signed by the certificate authority (CA) on the external key management server (KMS) or a certificate bundle. The server certificate allows the KMS to authenticate itself to StorageGRID.

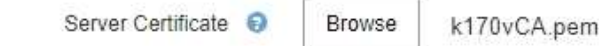

Server Certficate Metadata

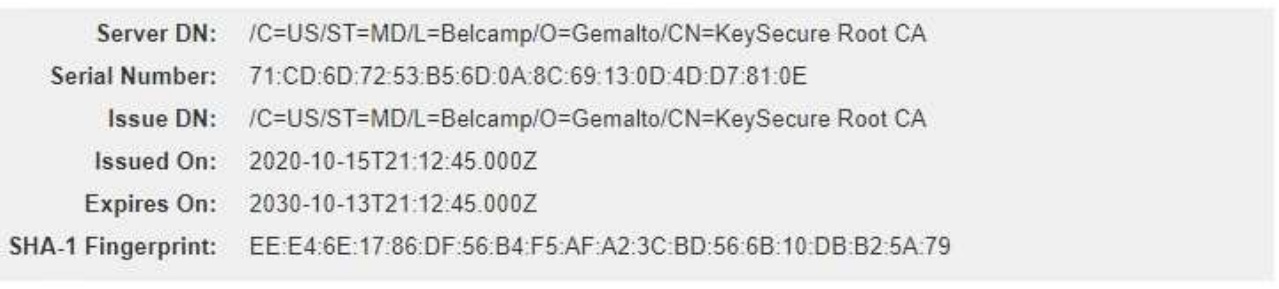

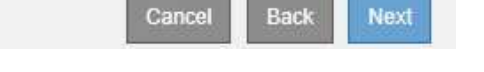

인증서 번들을 업로드한 경우 각 인증서의 메타데이터가 해당 탭에 표시됩니다.

#### 3. 다음 \* 을 선택합니다.

Ĥ.

키 관리 서버 추가 마법사의 3단계(클라이언트 인증서 업로드)가 나타납니다.

### <span id="page-19-0"></span>**3**단계**:** 클라이언트 인증서 업로드

키 관리 서버 추가 마법사의 3단계(클라이언트 인증서 업로드)에서 클라이언트 인증서와 클라이언트 인증서 개인 키를 업로드합니다. 클라이언트 인증서를 사용하면 StorageGRID가 KMS에 대한 인증을 받을 수 있습니다.

단계

1. 3단계(클라이언트 인증서 업로드) \* 에서 클라이언트 인증서 위치를 찾습니다.

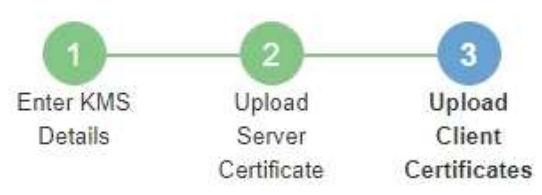

Upload the client certificate and the client certificate private key. The client certificate is issued to StorageGRID by the external key management server (KMS), and it allows StorageGRID to authenticate itself to the KMS.

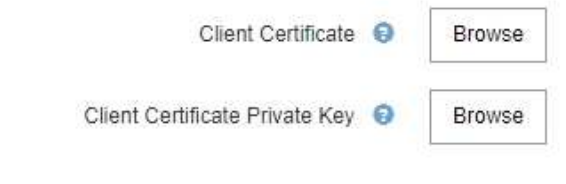

Cancel Back

2. 클라이언트 인증서 파일을 업로드합니다.

클라이언트 인증서 메타데이터가 나타납니다.

- 3. 클라이언트 인증서의 개인 키 위치를 찾습니다.
- 4. 개인 키 파일을 업로드합니다.

클라이언트 인증서 및 클라이언트 인증서 개인 키에 대한 메타데이터가 나타납니다.

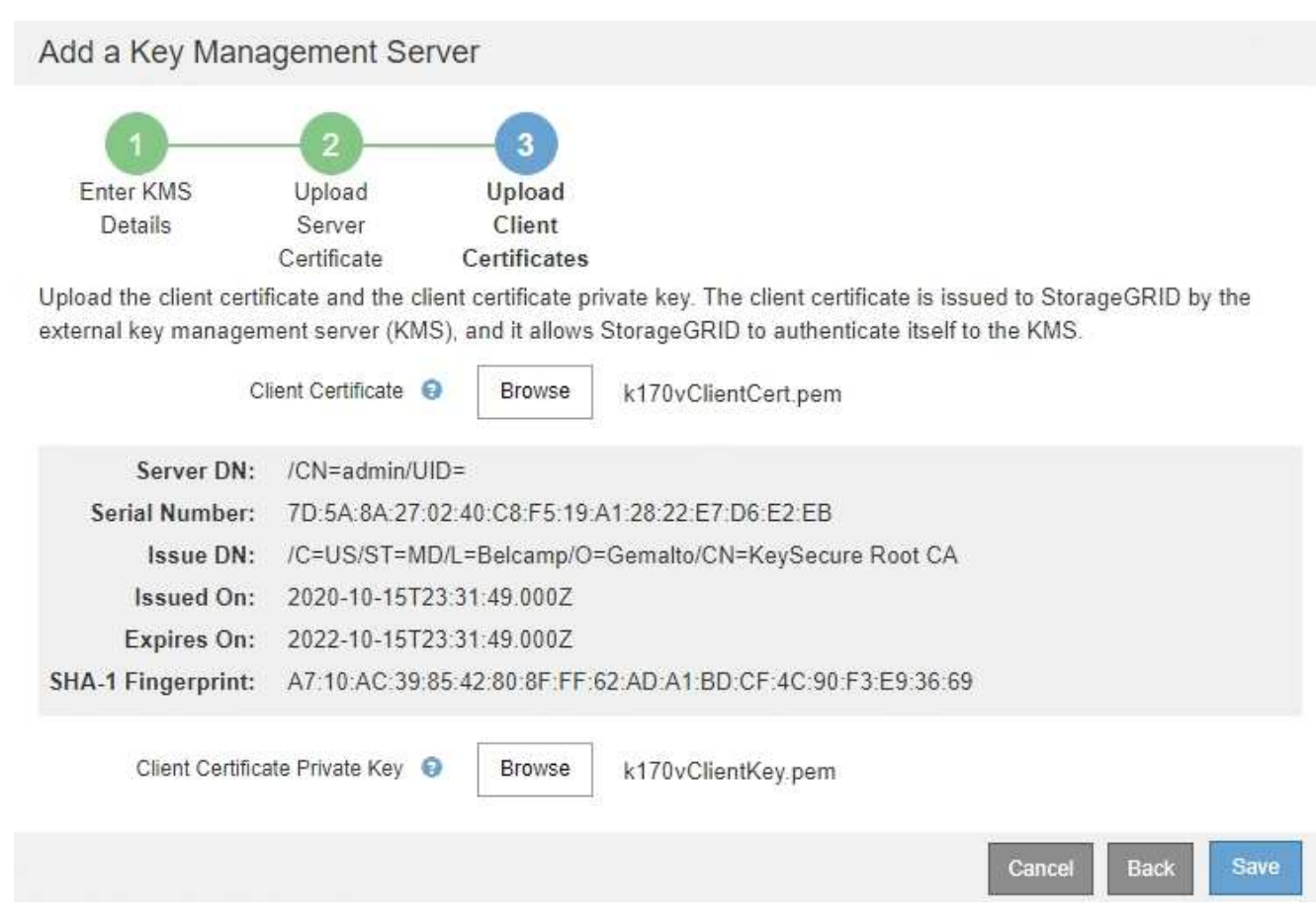

5. 저장 \* 을 선택합니다.

키 관리 서버와 어플라이언스 노드 간의 연결은 테스트를 거칩니다. 모든 연결이 올바르고 KMS에서 올바른 키를 찾으면 키 관리 서버 페이지의 표에 새 키 관리 서버가 추가됩니다.

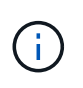

KMS를 추가한 직후 키 관리 서버 페이지의 인증서 상태는 알 수 없음으로 표시됩니다. 각 인증서의 실제 상태를 가져오는 데 30분 정도 StorageGRID 걸릴 수 있습니다. 현재 상태를 보려면 웹 브라우저를 새로 고쳐야 합니다.

6. 저장 \* 을 선택할 때 오류 메시지가 나타나면 메시지 세부 정보를 검토한 다음 \* 확인 \* 을 선택합니다.

예를 들어 연결 테스트에 실패한 경우 422:처리할 수 없는 엔터티 오류가 발생할 수 있습니다.

7. 외부 연결을 테스트하지 않고 현재 구성을 저장해야 하는 경우 \* 강제 저장 \* 을 선택합니다.

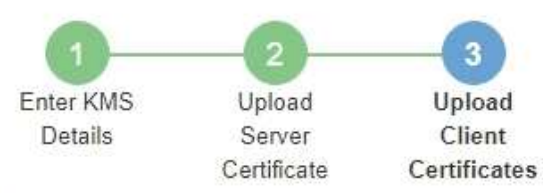

 $O(1)$ 

Upload the client certificate and the client certificate private key. The client certificate is issued to StorageGRID by the external key management server (KMS), and it allows StorageGRID to authenticate itself to the KMS.

 $\sqrt{2}$ 

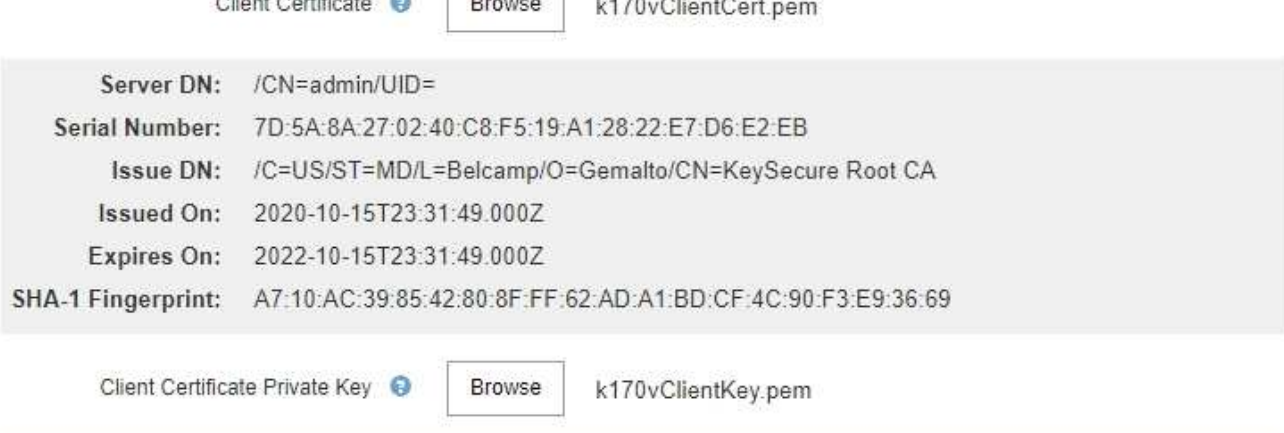

Select Force Save to save this KMS without testing the external connections. If there is an issue with the configuration, you might not be able to reboot any FDE-enabled appliance nodes at the affected site, and you might lose access to your data.

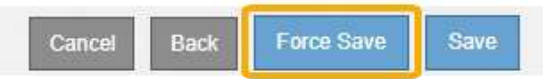

ĴΙ,

강제 저장 \* 을 선택하면 KMS 구성이 저장되지만 각 제품에서 해당 KMS로의 외부 연결은 테스트되지 않습니다. 구성에 문제가 있을 경우 해당 사이트에서 노드 암호화가 활성화된 어플라이언스 노드를 재부팅하지 못할 수 있습니다. 문제가 해결될 때까지 데이터에 액세스하지 못할 수 있습니다.

8. 확인 경고를 검토하고 구성을 강제 저장하려면 \* OK \* 를 선택합니다.

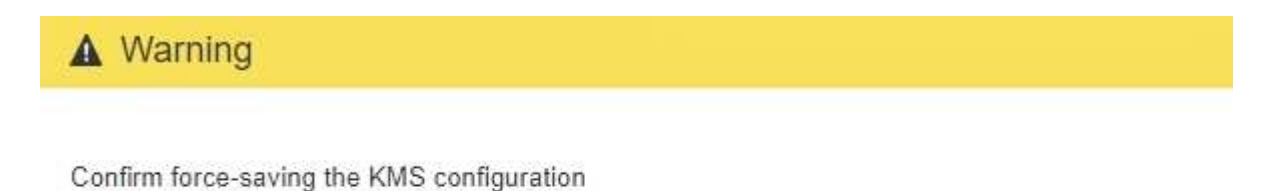

Are you sure you want to save this KMS without testing the external connections?

If there is an issue with the configuration, you might not be able to reboot any appliance nodes with node encryption enabled at the affected site, and you might lose access to your data.

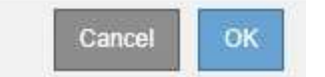

## <span id="page-23-0"></span>**KMS** 세부 정보 보기

### 서버 및 클라이언트 인증서의 현재 상태를 포함하여 StorageGRID 시스템의 각 키 관리 서버(KMS)에 대한 정보를 볼 수 있습니다.

#### 단계

1. 구성 \* \* 시스템 설정 \* 키 관리 서버 \* 를 선택합니다.

키 관리 서버 페이지가 나타납니다. 구성 세부 정보 탭에는 구성된 모든 키 관리 서버가 표시됩니다.

Key Management Server

If your StorageGRID system includes appliance nodes with node encryption enabled, you can use an external key management server (KMS) to manage the encryption keys that protect your StorageGRID at rest.

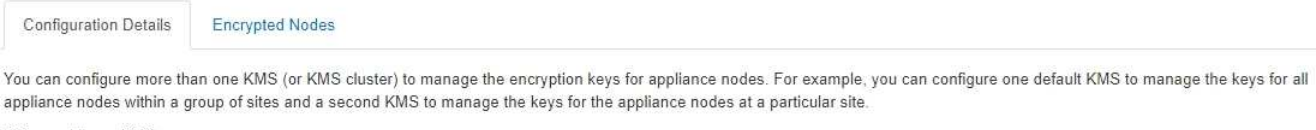

Before adding a KMS:

- . Ensure that the KMS is KMIP-compliant.
- Configure StorageGRID as a client in the KMS.
- . Enable node encryption for each appliance during appliance installation. You cannot enable node encryption after an appliance is added to the grid and you cannot use a KMS for appliances that do not have node encryption enabled.

For complete instructions, see administering StorageGRID.

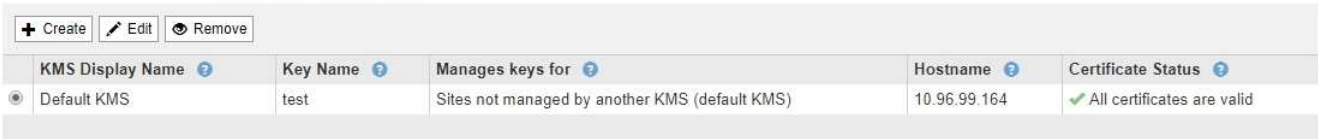

2. 각 KMS에 대한 표의 정보를 검토합니다.

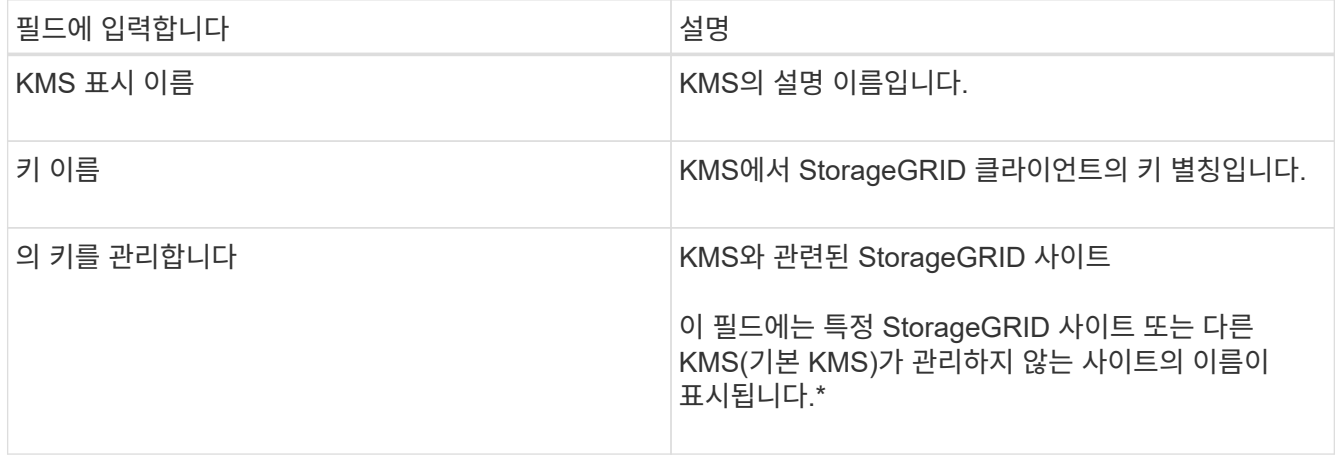

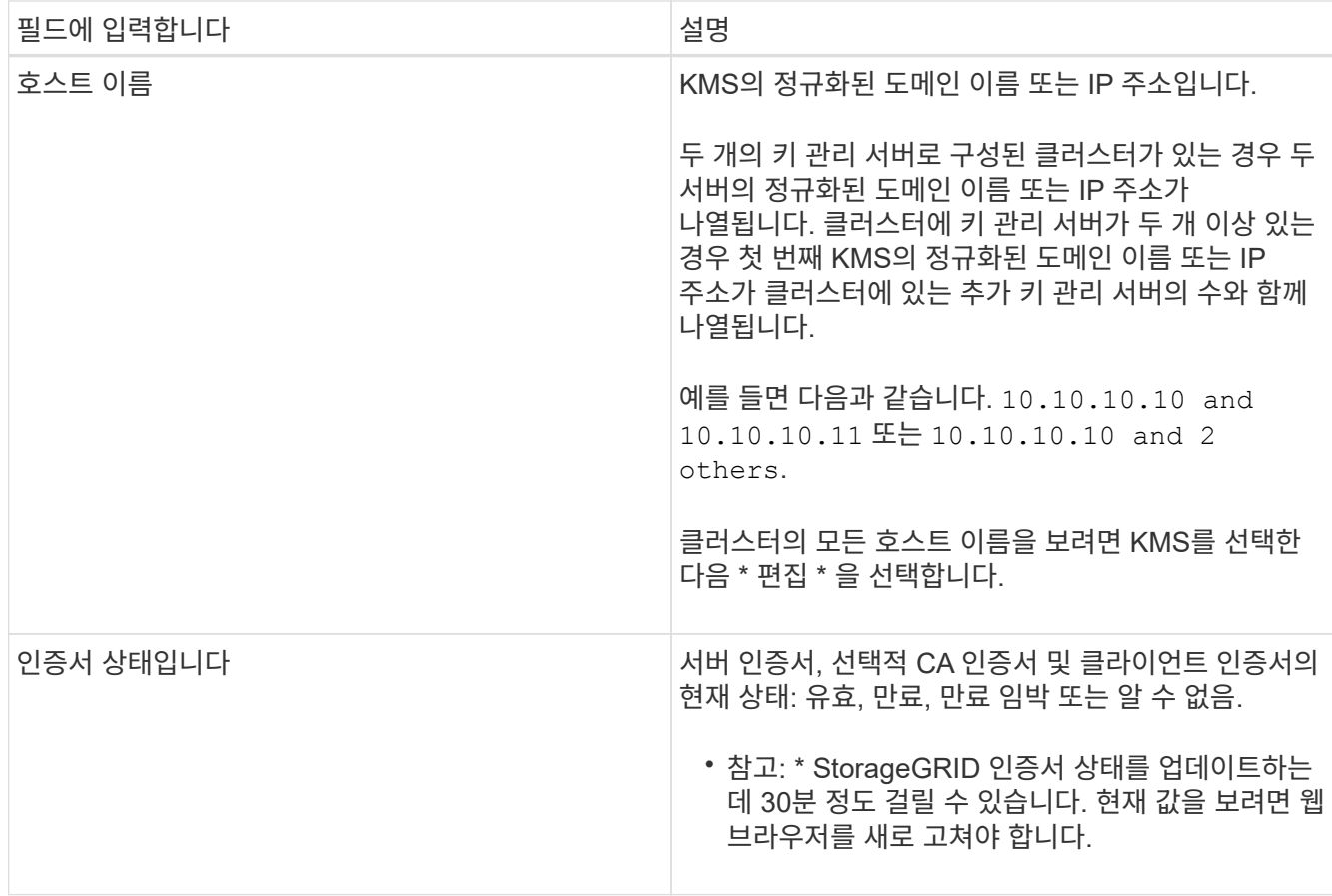

3. 인증서 상태가 알 수 없음 인 경우 최대 30분 동안 기다린 다음 웹 브라우저를 새로 고칩니다.

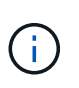

KMS를 추가한 직후 키 관리 서버 페이지의 인증서 상태는 알 수 없음으로 표시됩니다. 각 인증서의 실제 상태를 가져오는 데 30분 정도 StorageGRID 걸릴 수 있습니다. 실제 상태를 보려면 웹 브라우저를 새로 고쳐야 합니다.

4. 인증서 상태 열에 인증서가 만료되었거나 만료 시기가 임박했다는 메시지가 표시되면 가능한 한 빨리 문제를 해결하십시오.

StorageGRID 모니터링 및 문제 해결에 대한 지침은 \* KMS CA 인증서 만료 \*, \* KMS 클라이언트 인증서 만료 \* 및 \* KMS 서버 인증서 만료 \* 경고에 대한 권장 조치를 참조하십시오.

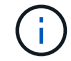

데이터 액세스를 유지하려면 가능한 한 빨리 인증서 문제를 해결해야 합니다.

관련 정보

["](https://docs.netapp.com/ko-kr/storagegrid-115/monitor/index.html)[모니터](https://docs.netapp.com/ko-kr/storagegrid-115/monitor/index.html)링 [및](https://docs.netapp.com/ko-kr/storagegrid-115/monitor/index.html) [문제](https://docs.netapp.com/ko-kr/storagegrid-115/monitor/index.html) [해결](https://docs.netapp.com/ko-kr/storagegrid-115/monitor/index.html)["](https://docs.netapp.com/ko-kr/storagegrid-115/monitor/index.html)

### <span id="page-24-0"></span>암호화된 노드 보기

노드 암호화 \* 설정이 활성화된 StorageGRID 시스템의 어플라이언스 노드에 대한 정보를 볼 수 있습니다.

단계

#### 1. 구성 \* \* 시스템 설정 \* 키 관리 서버 \* 를 선택합니다.

**THE REPORT OF A REPORT OF A STATE** 

#### 키 관리 서버 페이지가 나타납니다. 구성 세부 정보 탭에는 구성된 모든 키 관리 서버가 표시됩니다.

#### Key Management Server

If your StorageGRID system includes appliance nodes with node encryption enabled, you can use an external key management server (KMS) to manage the encryption keys that protect your StorageGRID at rest

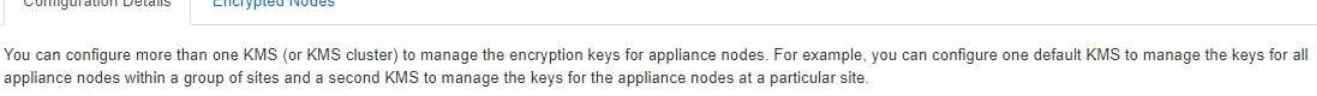

Before adding a KMS:

**CALIFORNIA PARTIE** 

- . Ensure that the KMS is KMIP-compliant.
- Configure StorageGRID as a client in the KMS.
- . Enable node encryption for each appliance during appliance installation. You cannot enable node encryption after an appliance is added to the grid and you cannot use a KMS for appliances that do not have node encryption enabled.

For complete instructions, see administering StorageGRID.

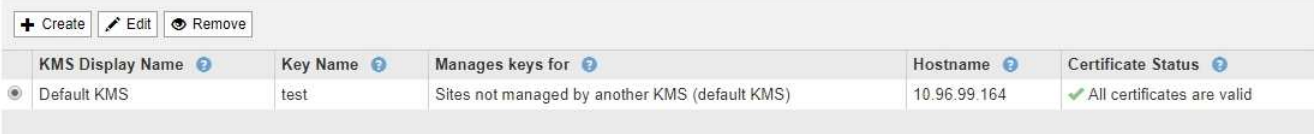

#### 2. 페이지 상단에서 \* 암호화된 노드 \* 탭을 선택합니다.

#### Key Management Server

If your StorageGRID system includes appliance nodes with Full Disk Encryption (FDE) enabled, you can use an external key management server (KMS) to manage the encryption keys that protect your StorageGRID data at rest.

**Configuration Details** 

**Encrypted Nodes** 

You can configure more than one KMS (or KMS cluster) to manage the encryption keys for appliance nodes. For example, you can configure one default KMS to manage the keys for all appliance nodes within a group of sites and a second KMS to manage the keys for the appliance nodes at a particular site.

#### 암호화된 노드 탭에는 \* 노드 암호화 \* 설정이 활성화된 StorageGRID 시스템의 어플라이언스 노드가 나열됩니다.

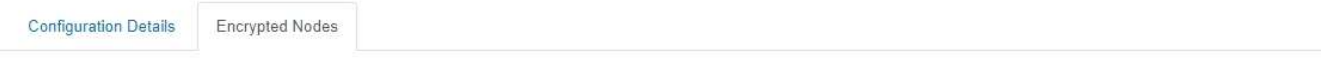

Review the KMS status for all appliance nodes that have node encryption enabled. Address any issues immediately to ensure your data is fully protected. If no KMS exists for a site, select Configuration Details and add a KMS.

**Nodes with Encryption Enabled** 

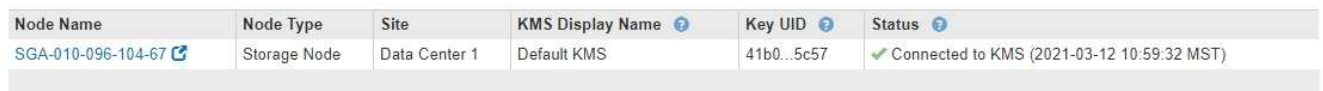

#### 3. 각 어플라이언스 노드에 대해 표의 정보를 검토합니다.

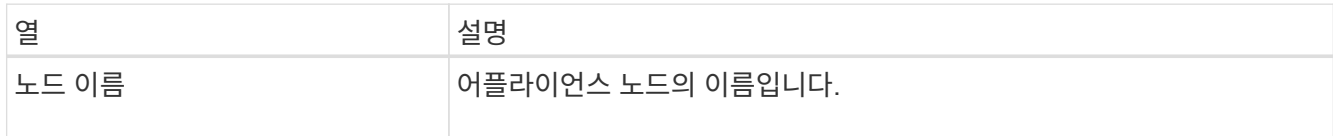

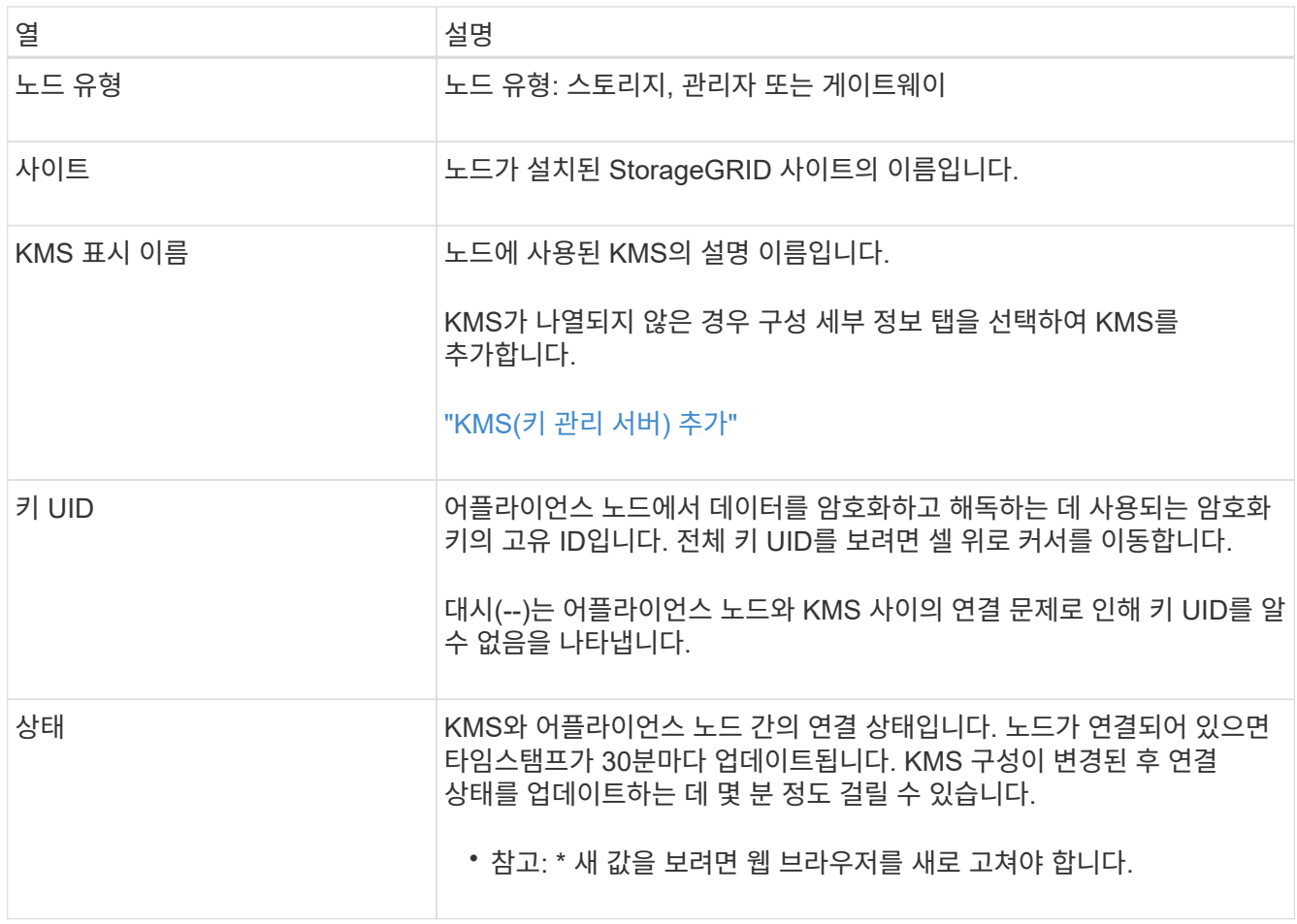

4. 상태 열에 KMS 문제가 표시되면 즉시 문제를 해결하십시오.

KMS가 정상적으로 작동하는 동안 KMS\*에 연결됨 상태로 표시됩니다. 노드가 그리드에서 연결이 끊어지면 노드 연결 상태가 표시됩니다(관리자 다운 또는 알 수 없음).

다른 상태 메시지는 이름이 같은 StorageGRID 알림에 해당합니다.

- KMS 구성을 로드하지 못했습니다
- KMS 연결 오류입니다
- KMS 암호화 키 이름을 찾을 수 없습니다
- KMS 암호화 키 회전이 실패했습니다
- 킬로미터 키가 어플라이언스 볼륨을 해독하지 못했습니다
- KMS가 구성되지 않았습니다. StorageGRID 모니터링 및 문제 해결에 대한 지침에서 이러한 경고에 대한 권장 조치를 참조하십시오.

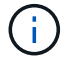

데이터를 완벽하게 보호하려면 모든 문제를 즉시 해결해야 합니다.

관련 정보

["](https://docs.netapp.com/ko-kr/storagegrid-115/monitor/index.html)[모니터](https://docs.netapp.com/ko-kr/storagegrid-115/monitor/index.html)링 [및](https://docs.netapp.com/ko-kr/storagegrid-115/monitor/index.html) [문제](https://docs.netapp.com/ko-kr/storagegrid-115/monitor/index.html) [해결](https://docs.netapp.com/ko-kr/storagegrid-115/monitor/index.html)["](https://docs.netapp.com/ko-kr/storagegrid-115/monitor/index.html)

### <span id="page-27-0"></span>**KMS(**키 관리 서버**)** 편집

#### 예를 들어 인증서가 곧 만료될 경우 키 관리 서버의 구성을 편집해야 할 수 있습니다.

필요한 것

- 을(를) 검토해야 합니다 ["](#page-8-0)[키](#page-8-0) [관리](#page-8-0) [서버](#page-8-0) [사용에](#page-8-0) [대한](#page-8-0) [고려](#page-8-0) [사항](#page-8-0) [및](#page-8-0) [요구](#page-8-0) [사항](#page-8-0)["](#page-8-0).
- KMS에 대해 선택한 사이트를 업데이트할 계획이라면 을 검토해야 합니다 ["](#page-11-0)[사이트의](#page-11-0) [KMS](#page-11-0)[를](#page-11-0) 변[경할](#page-11-0) [때의](#page-11-0) [고려](#page-11-0) [사항](#page-11-0)["](#page-11-0).
- 루트 액세스 권한이 있어야 합니다.
- 지원되는 브라우저를 사용하여 Grid Manager에 로그인해야 합니다.

#### 단계

1. 구성 \* \* 시스템 설정 \* 키 관리 서버 \* 를 선택합니다.

Key Management Server 페이지가 나타나고 구성된 모든 키 관리 서버가 표시됩니다.

Key Management Server

If your StorageGRID system includes appliance nodes with node encryption enabled, you can use an external key management server (KMS) to manage the encryption keys that protect your StorageGRID at  $r$ est

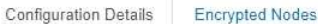

You can configure more than one KMS (or KMS cluster) to manage the encryption keys for appliance nodes. For example, you can configure one default KMS to manage the keys for all appliance nodes within a group of sites and a second KMS to manage the keys for the appliance nodes at a particular site.

Before adding a KMS:

- . Ensure that the KMS is KMIP-compliant.
- Configure StorageGRID as a client in the KMS.
- . Enable node encryption for each appliance during appliance installation. You cannot enable node encryption after an appliance is added to the grid and you cannot use a KMS for appliances that do not have node encryption enabled.

For complete instructions, see administering StorageGRID

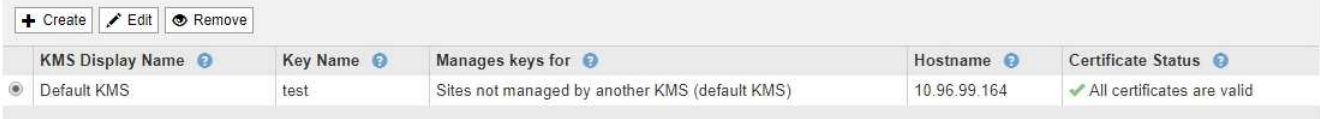

- 2. 편집할 KMS를 선택하고 \* 편집 \* 을 선택합니다.
- 3. 필요한 경우 키 관리 서버 편집 마법사의 \* 1단계(KMS 세부 정보 입력) \* 에 있는 세부 정보를 업데이트합니다.

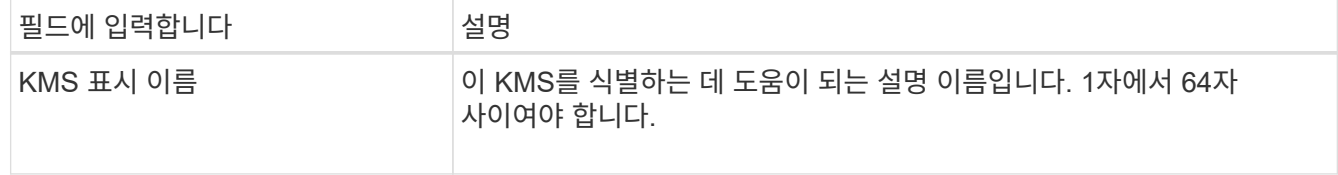

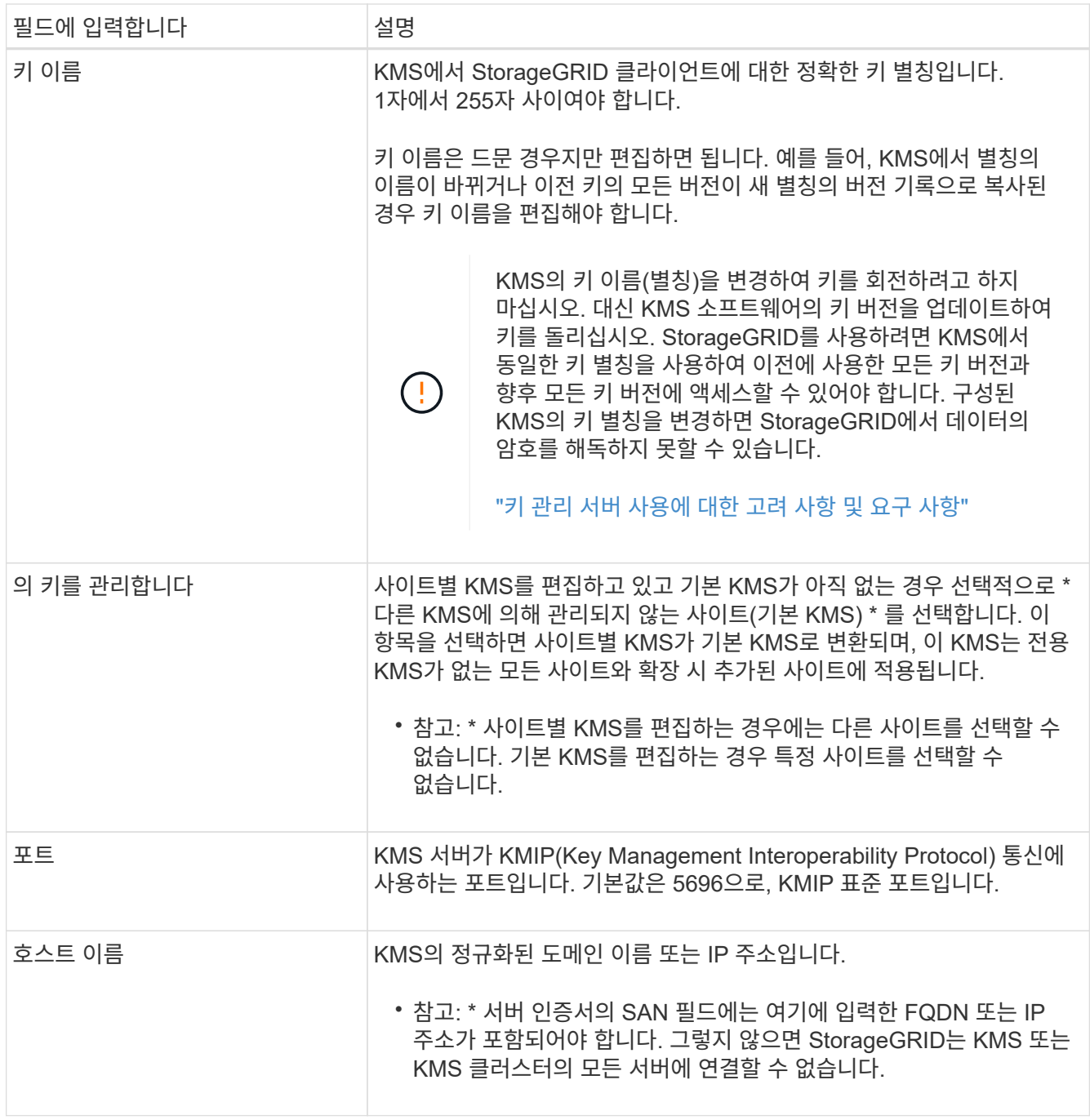

- 4. KMS 클러스터를 구성하는 경우 더하기 기호를 선택합니다 클러스터에 있는 각 서버의 호스트 이름을 추가합니다.
- 5. 다음 \* 을 선택합니다.

키 관리 서버 편집 마법사의 2단계(서버 인증서 업로드)가 나타납니다.

- 6. 서버 인증서를 교체해야 하는 경우 \* 찾아보기 \* 를 선택하고 새 파일을 업로드합니다.
- 7. 다음 \* 을 선택합니다.

키 관리 서버 편집 마법사의 3단계(클라이언트 인증서 업로드)가 나타납니다.

8. 클라이언트 인증서와 클라이언트 인증서 개인 키를 교체해야 하는 경우 \* 찾아보기 \* 를 선택하고 새 파일을

업로드합니다.

9. 저장 \* 을 선택합니다.

영향을 받는 사이트에서 키 관리 서버와 모든 노드 암호화 어플라이언스 노드 간의 연결을 테스트합니다. 모든 노드 연결이 유효하고 KMS에서 올바른 키를 찾으면 키 관리 서버가 키 관리 서버 페이지의 테이블에 추가됩니다.

10. 오류 메시지가 나타나면 메시지 세부 정보를 검토하고 \* OK \* 를 선택합니다.

예를 들어, 이 KMS에 대해 선택한 사이트가 다른 KMS에 의해 이미 관리되고 있거나 연결 테스트에 실패한 경우 422:처리할 수 없는 엔터티 오류가 발생할 수 있습니다.

11. 연결 오류를 해결하기 전에 현재 설정을 저장해야 하는 경우 \* 강제 저장 \* 을 선택합니다.

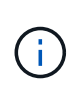

강제 저장 \* 을 선택하면 KMS 구성이 저장되지만 각 제품에서 해당 KMS로의 외부 연결은 테스트되지 않습니다. 구성에 문제가 있을 경우 해당 사이트에서 노드 암호화가 활성화된 어플라이언스 노드를 재부팅하지 못할 수 있습니다. 문제가 해결될 때까지 데이터에 액세스하지 못할 수 있습니다.

KMS 구성이 저장됩니다.

12. 확인 경고를 검토하고 구성을 강제 저장하려면 \* OK \* 를 선택합니다.

A Warning

Confirm force-saving the KMS configuration

Are you sure you want to save this KMS without testing the external connections?

If there is an issue with the configuration, you might not be able to reboot any appliance nodes with node encryption enabled at the affected site, and you might lose access to your data.

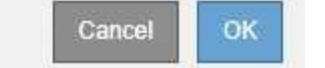

KMS 구성은 저장되지만 KMS에 대한 연결은 테스트되지 않습니다.

### <span id="page-29-0"></span>**KMS(**키 관리 서버**)** 제거

경우에 따라 키 관리 서버를 제거할 수 있습니다. 예를 들어 사이트를 해체한 경우 사이트별 KMS를 제거할 수 있습니다.

필요한 것

- 을(를) 검토해야 합니다 ["](#page-8-0)[키](#page-8-0) [관리](#page-8-0) [서버](#page-8-0) [사용에](#page-8-0) [대한](#page-8-0) [고려](#page-8-0) [사항](#page-8-0) [및](#page-8-0) [요구](#page-8-0) [사항](#page-8-0)["](#page-8-0).
- 루트 액세스 권한이 있어야 합니다.
- 지원되는 브라우저를 사용하여 Grid Manager에 로그인해야 합니다.

이 작업에 대해

다음과 같은 경우 KMS를 제거할 수 있습니다.

- 사이트를 폐기했거나 사이트에 노드 암호화가 활성화된 어플라이언스 노드가 없는 경우 사이트별 KMS를 제거할 수 있습니다.
- 노드 암호화가 활성화된 어플라이언스 노드가 있는 각 사이트에 대해 사이트별 KMS가 이미 있는 경우 기본 KMS를 제거할 수 있습니다.
- 단계

1. 구성 \* \* 시스템 설정 \* 키 관리 서버 \* 를 선택합니다.

Key Management Server 페이지가 나타나고 구성된 모든 키 관리 서버가 표시됩니다.

#### Key Management Server

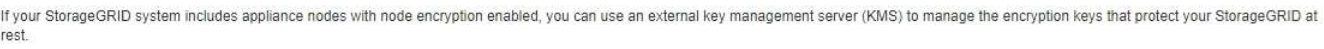

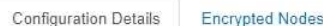

You can configure more than one KMS (or KMS cluster) to manage the encryption keys for appliance nodes. For example, you can configure one default KMS to manage the keys for all appliance nodes within a group of sites and a second KMS to manage the keys for the appliance nodes at a particular site.

Before adding a KMS:

- . Ensure that the KMS is KMIP-compliant.
- Configure StorageGRID as a client in the KMS.
- . Enable node encryption for each appliance during appliance installation. You cannot enable node encryption after an appliance is added to the grid and you cannot use a KMS for appliances that do not have node encryption enabled.

For complete instructions, see administering StorageGRID.

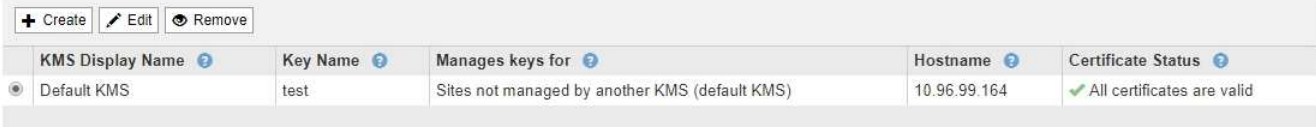

- 2. 제거할 KMS의 라디오 단추를 선택하고 \* 제거 \* 를 선택합니다.
- 3. 경고 대화 상자에서 고려 사항을 검토합니다.

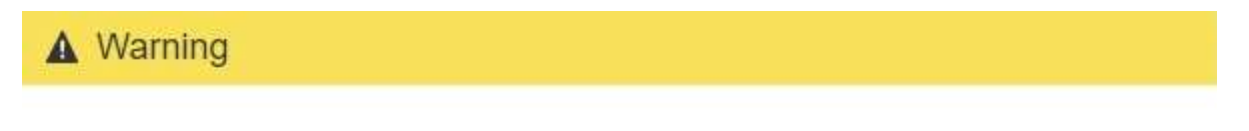

Delete KMS Configuration

You can only remove a KMS in these cases:

- . You are removing a site-specific KMS for a site that has no appliance nodes with node encryption enabled.
- You are removing the default KMS, but a site-specific KMS already exists for each site with node encryption.

Are you sure you want to delete the Default KMS KMS configuration?

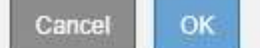

#### 4. OK \* 를 선택합니다.

KMS 구성이 제거되었습니다.

Copyright © 2024 NetApp, Inc. All Rights Reserved. 미국에서 인쇄됨 본 문서의 어떠한 부분도 저작권 소유자의 사전 서면 승인 없이는 어떠한 형식이나 수단(복사, 녹음, 녹화 또는 전자 검색 시스템에 저장하는 것을 비롯한 그래픽, 전자적 또는 기계적 방법)으로도 복제될 수 없습니다.

NetApp이 저작권을 가진 자료에 있는 소프트웨어에는 아래의 라이센스와 고지사항이 적용됩니다.

본 소프트웨어는 NetApp에 의해 '있는 그대로' 제공되며 상품성 및 특정 목적에의 적합성에 대한 명시적 또는 묵시적 보증을 포함하여(이에 제한되지 않음) 어떠한 보증도 하지 않습니다. NetApp은 대체품 또는 대체 서비스의 조달, 사용 불능, 데이터 손실, 이익 손실, 영업 중단을 포함하여(이에 국한되지 않음), 이 소프트웨어의 사용으로 인해 발생하는 모든 직접 및 간접 손해, 우발적 손해, 특별 손해, 징벌적 손해, 결과적 손해의 발생에 대하여 그 발생 이유, 책임론, 계약 여부, 엄격한 책임, 불법 행위(과실 또는 그렇지 않은 경우)와 관계없이 어떠한 책임도 지지 않으며, 이와 같은 손실의 발생 가능성이 통지되었다 하더라도 마찬가지입니다.

NetApp은 본 문서에 설명된 제품을 언제든지 예고 없이 변경할 권리를 보유합니다. NetApp은 NetApp의 명시적인 서면 동의를 받은 경우를 제외하고 본 문서에 설명된 제품을 사용하여 발생하는 어떠한 문제에도 책임을 지지 않습니다. 본 제품의 사용 또는 구매의 경우 NetApp에서는 어떠한 특허권, 상표권 또는 기타 지적 재산권이 적용되는 라이센스도 제공하지 않습니다.

본 설명서에 설명된 제품은 하나 이상의 미국 특허, 해외 특허 또는 출원 중인 특허로 보호됩니다.

제한적 권리 표시: 정부에 의한 사용, 복제 또는 공개에는 DFARS 252.227-7013(2014년 2월) 및 FAR 52.227- 19(2007년 12월)의 기술 데이터-비상업적 품목에 대한 권리(Rights in Technical Data -Noncommercial Items) 조항의 하위 조항 (b)(3)에 설명된 제한사항이 적용됩니다.

여기에 포함된 데이터는 상업용 제품 및/또는 상업용 서비스(FAR 2.101에 정의)에 해당하며 NetApp, Inc.의 독점 자산입니다. 본 계약에 따라 제공되는 모든 NetApp 기술 데이터 및 컴퓨터 소프트웨어는 본질적으로 상업용이며 개인 비용만으로 개발되었습니다. 미국 정부는 데이터가 제공된 미국 계약과 관련하여 해당 계약을 지원하는 데에만 데이터에 대한 전 세계적으로 비독점적이고 양도할 수 없으며 재사용이 불가능하며 취소 불가능한 라이센스를 제한적으로 가집니다. 여기에 제공된 경우를 제외하고 NetApp, Inc.의 사전 서면 승인 없이는 이 데이터를 사용, 공개, 재생산, 수정, 수행 또는 표시할 수 없습니다. 미국 국방부에 대한 정부 라이센스는 DFARS 조항 252.227-7015(b)(2014년 2월)에 명시된 권한으로 제한됩니다.

#### 상표 정보

NETAPP, NETAPP 로고 및 <http://www.netapp.com/TM>에 나열된 마크는 NetApp, Inc.의 상표입니다. 기타 회사 및 제품 이름은 해당 소유자의 상표일 수 있습니다.